# Convocatòria General de Subvencions

# Instruccions per a la presentació telemàtica

1

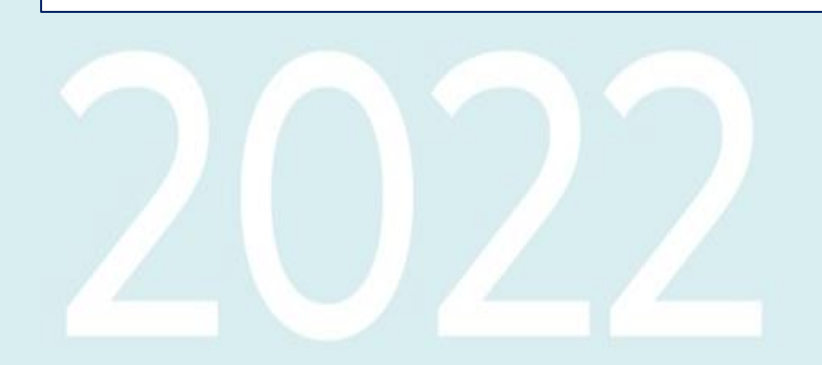

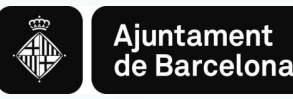

## **Índex**

- *1. Forma de presentació de sol·licituds*
- *2. Aspectes tècnics abans d'iniciar el tràmit de sol·licitud*
	- 2.1. Requisits tècnics del sistema operatiu i el navegador
	- 2.2. Certificats i sistemes de signatura electrònica
- *3. Com elaborar el projecte i presentar la sol·licitud pas a pas*
	- Pas previ 1: Consulta informació i descàrrega documents
	- Pas previ 2: Elaboració del projecte al vostre ordinador
	- Accés al tràmit de la convocatòria
	- PAS 1. Iniciar el tràmit
	- PAS 2. Emplenar el formulari i confirmar dades
	- PAS 3. Confirmar dades de la sol·licitud
	- Sol·licitud enregistrada

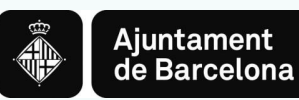

# *1. Forma de presentació de sol·licituds*

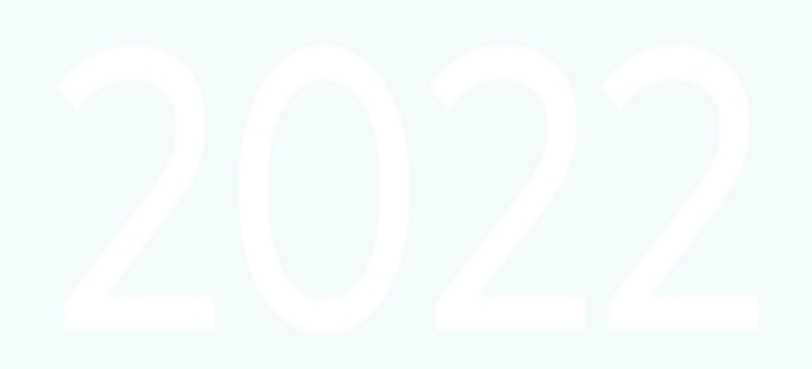

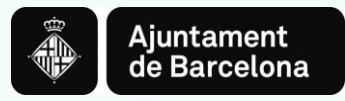

## **1. Forma de presentació de sol·licituds**

**La Convocatòria General de Subvencions 2022 s'ha de presentar únicament per via telemàtica a través del Portal de Tràmits de l'Ajuntament de Barcelona:**

- $\checkmark$  Per als subjectes obligats de l'article 14 de la Llei 39/2015, d'1 d'octubre de procediment administratiu comú de les Administracions Públiques, **és obligatori emplenar i presentar la sol·licitud a través de la seu electrònica** de l'Ajuntament [\(http://www.bcn.cat/tramits\)](http://www.bcn.cat/tramits), seguint les instruccions indicades en aquest portal de tràmits.
- Per a les persones físiques, també **és obligatori emplenar i presentar la sol·licitud a través de la seu electrònica** de l'Ajuntament [\(http://www.bcn.cat/tramits](http://www.bcn.cat/tramits)), seguint les instruccions indicades en aquest portal de tràmits, d'acord amb el que estableix l'art.14 de la Llei 39/2015, d'1 d'octubre, de procediment administratiu comú de les administracions públiques i el desplegament reglamentari corresponent.

Sens perjudici de les mesures que s'adoptin en situacions excepcionals, d'acord amb l'article 12 de l'Ordenança Reguladora de l'Administració Electrònica de l'Ajuntament de Barcelona aprovada el 21 de desembre de 2018.

**Convocatòria general de subvencions 2022** *Informació a les persones sol·licitants*

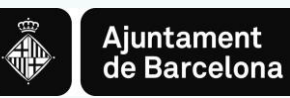

## *2. Aspectes tècnics abans d'iniciar el tràmit de sol·licitud*

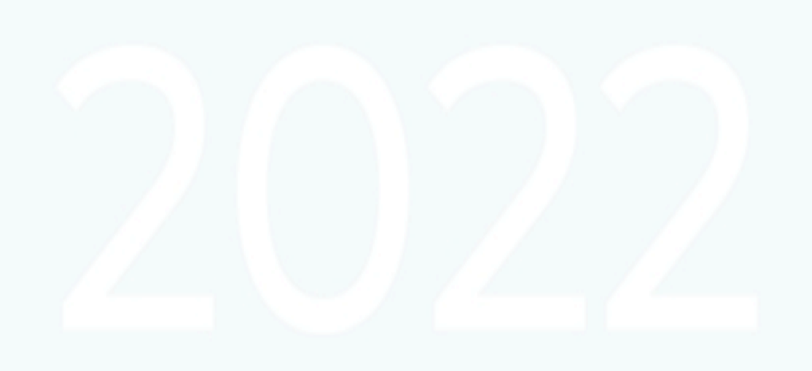

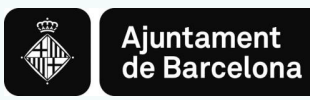

## **2.1. REQUISITS TÈCNICS DEL SISTEMA OPERATIU I EL NAVEGADOR**

Podeu consultar els requeriments tècnics a:

<https://seuelectronica.ajuntament.barcelona.cat/oficinavirtual/ca/technical-requirements>

#### **1. Assegureu-vos que tot està actualitzat**

Heu d'actualitzar el navegador web, en cas que el vostre navegador estigui desactualitzat. Actualitzar a un navegador més nou significarà:

- El dispositiu estarà més segur i serà menys probable que sigui infectat.
- $\checkmark$  La navegació per internet serà més ràpida.
- Podreu veure moltes més funcions en els llocs web, pel fet que aquests poden fer ús de les últimes tecnologies web.
- $\checkmark$  Per tal d'actualitzar el navegador web al seu PC, reviseu l'apartat navegadors suportats, escolliu un navegador de la llista i seguiu les instruccions de l'enllaç associat per instal·lar-lo.
- $\checkmark$  Per tal d'actualitzar el navegador del vostre dispositiu mòbil, podeu obtenir ajuda a:
- $\checkmark$  Per a dispositius Apple a [Actualitzar el vostre dispositiu iOS](https://support.apple.com/es-es/HT204204)
- $\checkmark$  Per a dispositius Google a [Actualitzar les vostres aplicacions Android](https://support.google.com/googleplay/answer/113412?hl=es-es)

#### **2. Navegadors**

Els navegadors antics no estan suportats, ja que són més vulnerables a virus, spyware, malware i altres problemes de seguretat. **No estan suportades** les següents versions:

- Mozilla Firefox (versions anteriors a Firefox 51).
- Chrome (versions anteriors a Chrome 49).
- **Internet Explorer (versions anteriors a IE11).**
- Safari (versions anteriors a Safari 10).
- Microsoft Edge.

#### **3. El que necessita per tal que el lloc web funcioni**

Per tal que aquest lloc web funcioni, cal tenir activat JavaScript. Normalment, està activat per defecte i no caldria dur a terme cap tasca de configuració de navegador per poder visualitzar el lloc web. Si cal activar el component [consulteu aquest web. \(](https://www.java.com/es/download/help/enable_browser.xml)disponible en castellà)

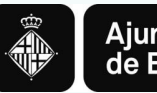

## **2.2. CERTIFICATS I SISTEMES DE SIGNATURA ELECTRÒNICA**

#### **CERTIFICATS ADMESOS EN LA TRAMITACIÓ ELECTRÒNICA**

#### <https://seuelectronica.ajuntament.barcelona.cat/ca/certificats-i-sistemes-de-signatura-electronica>

#### **L'Oficina Virtual admet els següents sistemes personals d'identificació i signatura electrònica:**

- DNI electrònic (eDNI) [Més informació](https://www.dnielectronico.es/PortalDNIe/)
- $\checkmark$  idCat (Certificat digital emès pel Consorci d'Admistració Oberta de Catalunya) [Més informació](https://www.idcat.cat/idcat/ciutada/menu.do)
- $\checkmark$  Certificat digital de persona física de la FNMT [Més informació](https://www.sede.fnmt.gob.es/ca/certificados/persona-fisica)
- $\checkmark$  Altres certificats digitals emesos per autoritats de certificació [Més informació](http://administracionelectronica.gob.es/PAe/aFirma-Anexo-PSC)

#### **En el cas d'empreses, admet els següents sistemes:**

- $\checkmark$  Certificat digita[l](https://www.firmaprofesional.com/esp/certificados-para-empresa/certificado-de-representante-legal) corporatiu de representant legal qualificat de Firma Professional [Més informació](https://www.firmaprofesional.com/esp/certificados-para-empresa/certificado-de-representante-legal)
- $\checkmark$  Certificat digital de representant de la FNMT [Més informació](https://www.sede.fnmt.gob.es/ca/certificados/certificado-de-representante)
- $\checkmark$  Certificat digital corporatiu reconegut de persona jurídica de l'ACA [Més informació](https://www.abogacia.es/site/aca/que-es-aca-y-que-ventajas-te-ofrece/)
- $\checkmark$  Altres certificats digitals emesos per autoritats de certificació [Més informació](http://administracionelectronica.gob.es/PAe/aFirma-Anexo-PSC)

En alguns tràmits de l'Oficina Virtual també s'admeten els següents sistemes personals d'identificació i signatura electrònica **de nivell baix de seguretat (Convocatòria general entre elles)**:

- idCAT Mòbil: Mecanisme ofert pel Consorci d'Administració Oberta de Catalunya basat en l'enviament de contrasenyes d'un sol ús al telèfon mòbil de l'usuari, prèviament enregistrat. [Més informació](https://web.gencat.cat/ca/tramits/que-cal-fer-si/Vull-identificar-me-digitalment/idcat-mobil/index.html) [Tràmits disponibles amb idCAT](https://seuelectronica.ajuntament.barcelona.cat/oficinavirtual/ca/search-result?idCategory=61) [Mòbil](https://seuelectronica.ajuntament.barcelona.cat/oficinavirtual/ca/search-result?idCategory=61)
- ← Cl@ve: Sistema d'identificació de persones emprat i ofert per l'Administració General de l'Estat [Més informació](https://clave.gob.es/clave_Home/ca/clave.html)

Actualment, l'Ajuntament de Barcelona està impulsant aquests mecanismes d'identificació i signatura (idCAT i Cl@ve), ja que **són més fàcils d'obtenir i d'utilitzar** que els certificats digitals.

Per utilitzar els certificats digitals cal que el vostre dispositiu compleixi amb uns requisits tècnics en quant al sistema operatiu, navegador i altres components de programari. Us recomanem consultar-los en el següent enllaç. [Requisits tècnics](https://seuelectronica.ajuntament.barcelona.cat/oficinavirtual/ca/technical-requirements)

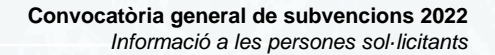

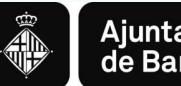

## Ajuntament<br>de Barcelona

## *3. Com elaborar el projecte i presentar la sol·licitud pas a pas*

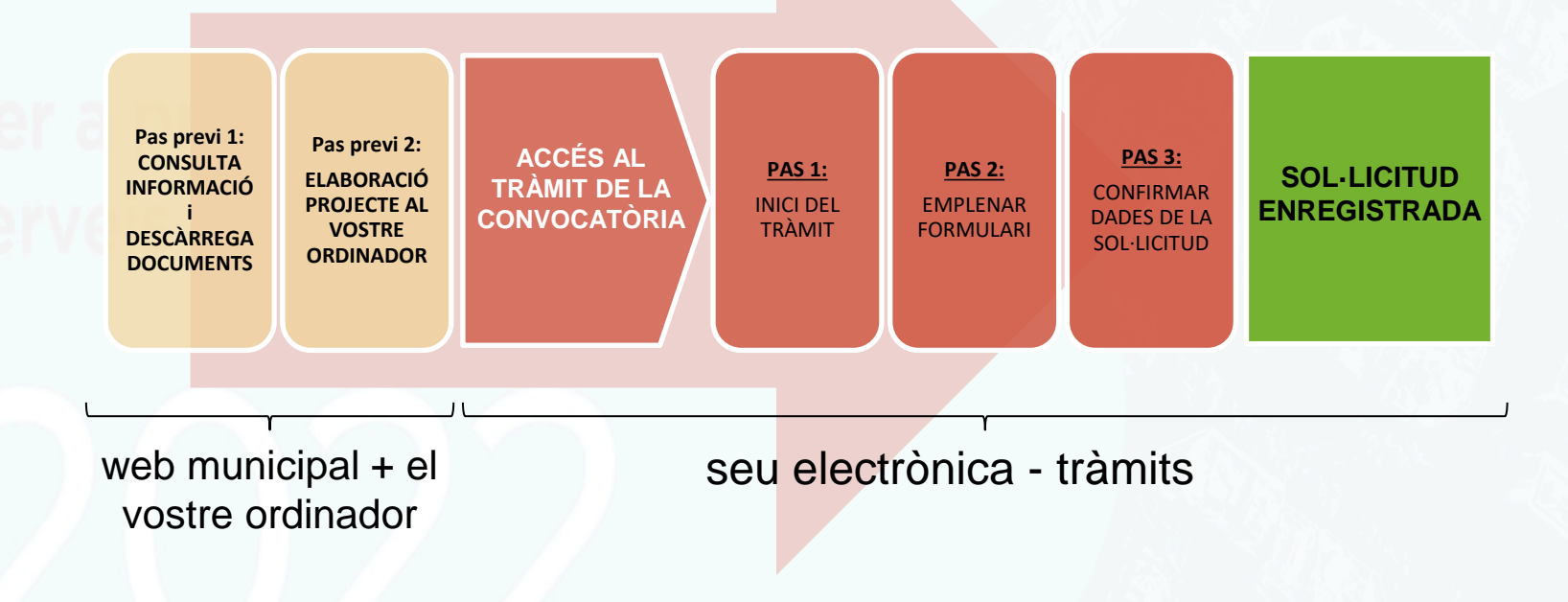

**Pas previ 1: CONSULTA INFORMACIÓ i DESCÀRREGA DOCUMENTS**

**Pas previ 2: ELABORACIÓ PROJECTE AL VOSTRE ORDINADOR**

**ACCÉS AL TRÀMIT DE LA CONVOCATÒRIA** **PAS 1:** 

**PAS 2:**

**PAS 3:** CONFIRMAR DADES DE LA SOL·LICITUD

#### **SOL·LICITUD ENREGISTRADA**

9 9

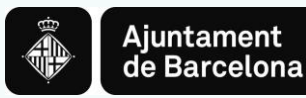

## **Consulta informació i descàrrega formulari projecte al** *Web Municipal*

Podeu accedir a tota la Informació sobre la Convocatòria General de Subvencions 2022 al web de l'Ajuntament de Barcelona > Informació Administrativa o bé clicant "Web" al *banner* 

<https://ajuntament.barcelona.cat/ca/informacio-administrativa/subvencions>

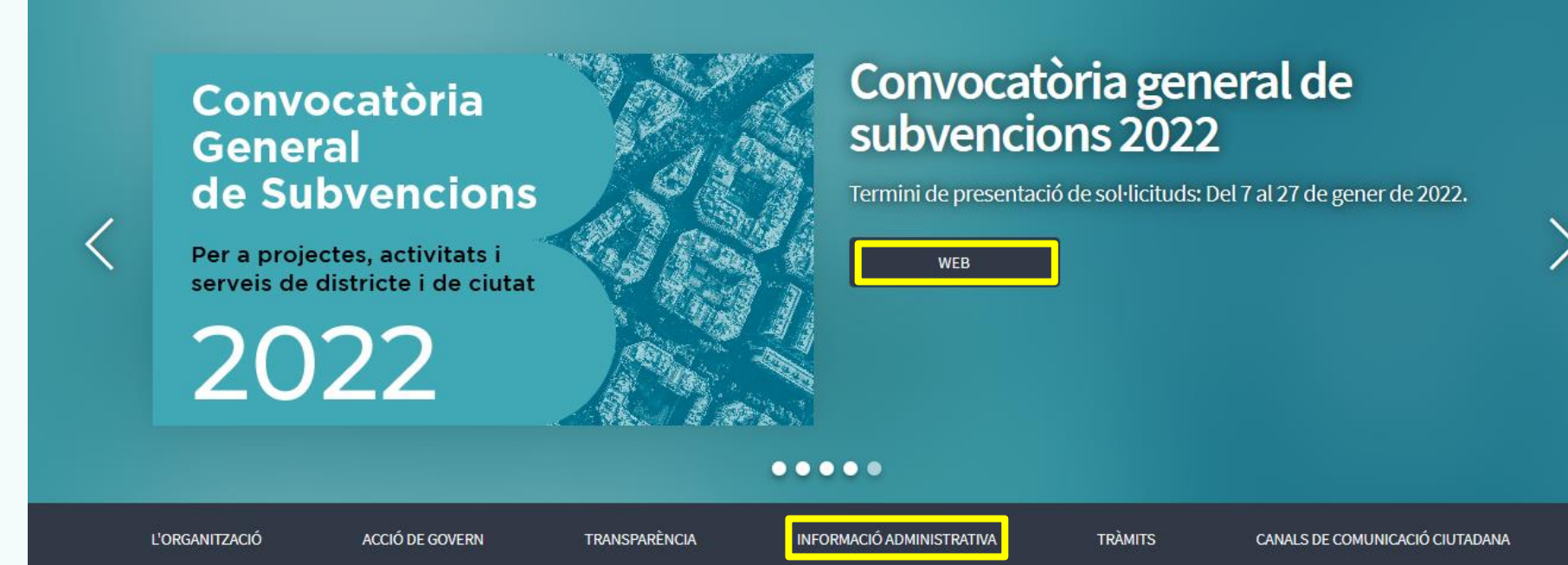

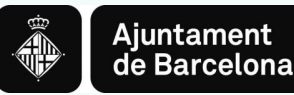

## **Consulta informació i descàrrega formulari projecte al** *Web Municipal*

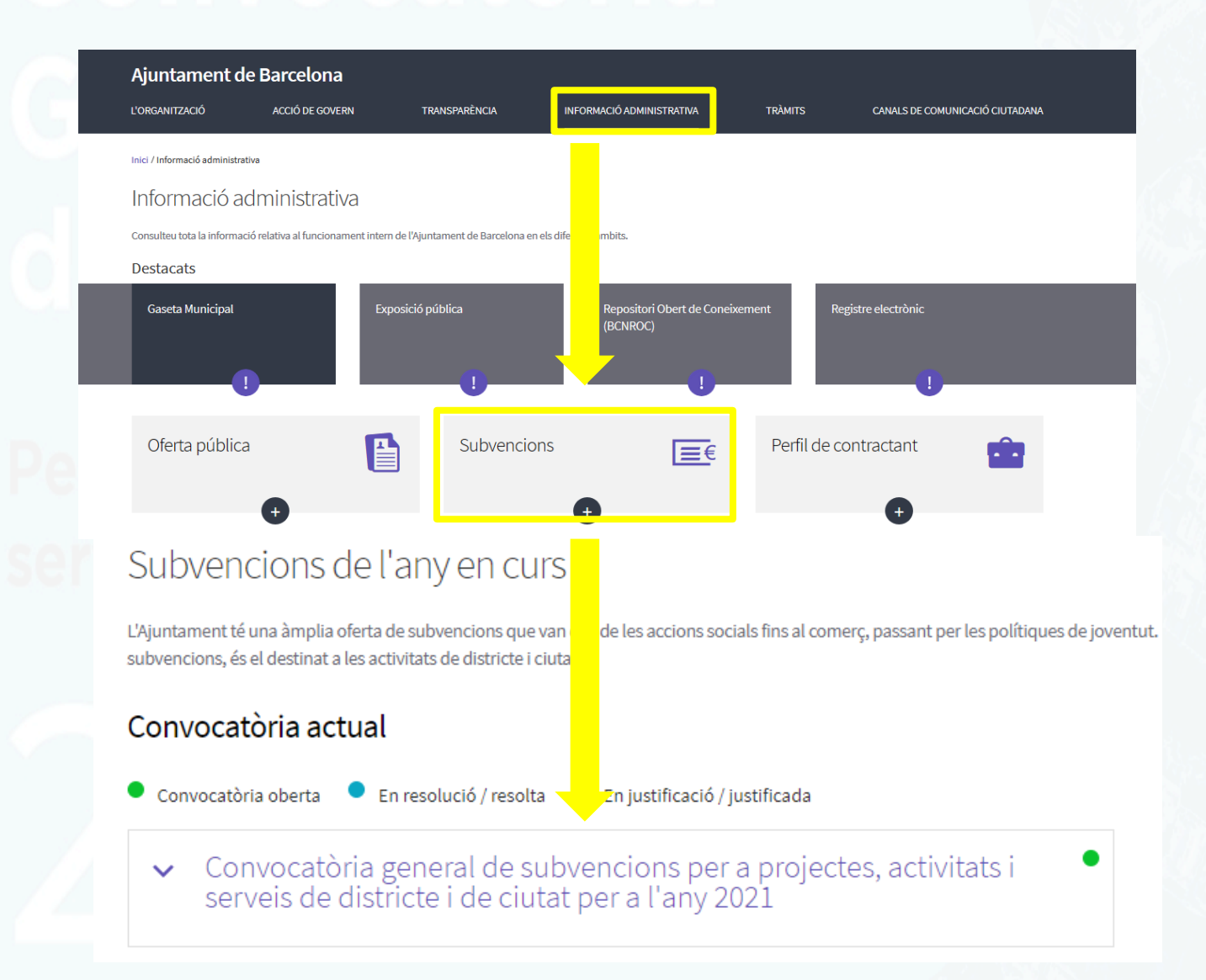

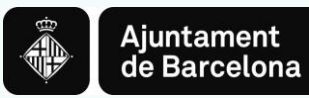

## **Consulta informació i descàrrega formulari projecte al** *Web Municipal*

Podeu accedir a tota la Informació sobre la Convocatòria General de Subvencions 2022 al web de l'Ajuntament de Barcelona > Informació Administrativa:

<https://ajuntament.barcelona.cat/ca/informacio-administrativa/subvencions>

## Trobareu tota la informació relativa a la Convocatòria 2022:

- Bases generals aprovades l'any 2021
- Convocatòria 2022 (llibret i anuncis BOPB)
- Apèndix Programes
- Nota informativa
- Sessions informatives
- Nota informativa
- Document 2- projecte (en format word o pdf formulari)
- Guió per emplenar sol·licitud telemàtica
- Guió per elaborar projecte en format lliure
- Formulari programes Ce, Cf, Cg
- Fitxa indicadors modalitat O
- Qüestionari modalitat Nb
- Enllaç qüestionari modalitat Nc
- Guies criteris transversals
- Declaració transparència
- Nota informativa compte bancari
- Guia per a la tramitació telemàtica
- Accés al tràmit

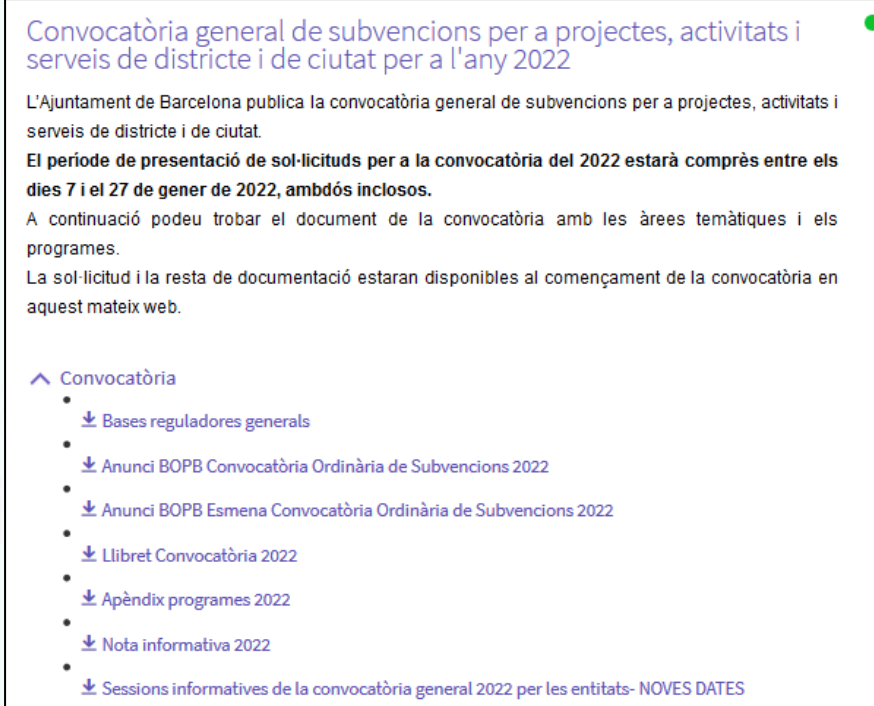

- Le Document Bàsic 2-PDF
- ▲ Document bàsic 2-WORD

Aquí podreu descarregar el **Document 2-Projecte** al vostre ordinador. El teniu disponible en PDF FORMULARI o en Word. També podeu generar el vostre propi projecte seguint el Guió del document bàsic 2.

**Pas previ 1: CONSULTA INFORMACIÓ i DESCÀRREGA DOCUMENTS**

**Pas previ 2: ELABORACIÓ PROJECTE AL VOSTRE ORDINADOR**

**ACCÉS AL TRÀMIT DE LA CONVOCATÒRIA** **PAS 1:** 

**PAS 2:**

**PAS 3:** CONFIRMAR DADES DE LA SOL·LICITUD

#### **SOL·LICITUD ENREGISTRADA**

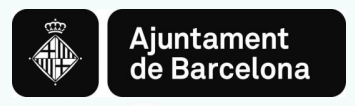

## **Pas previ 2: ELABORACIÓ DEL PROJECTE AL VOSTRE ORDINADOR**

**Un cop heu descarregat el document al vostre ordinador:**

- Ja podeu emplenar-lo, és un formulari, només podeu escriure als camps habilitats.
- Recordeu **ser concisos a l'hora de redactar els documents, cenyint-vos a la informació demanada.**
- Un cop tingueu els documents emplenats, caldrà que els **convertiu en pdf** per poder-los presentar.

\*veure requeriments dels documents [aquí](https://seuelectronica.ajuntament.barcelona.cat/oficinavirtual/ca/tramit/20040001499)

## **Recomanacions:**

Reviseu que els documents que convertiu en pdf **tenen totes les pàgines un cop convertits a pdf.**

Procureu que els títols dels arxius que passeu a pdf **no siguin excessivament llargs** ni continguin punts, punts i coma, guions, caràcters especials com "<", ">" o "&", etc.). **La longitud sense l'extensió ".PDF" ha de tenir entre 4 i 30 caràcters.**

No guardeu el document en una **ruta molt llarga**, és recomanable pujar-lo al tràmit **des de l'escriptori o des d'un usb.**

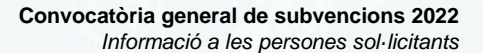

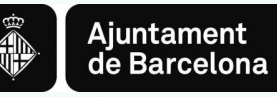

## *Accés al Tràmit de la Convocatòria*

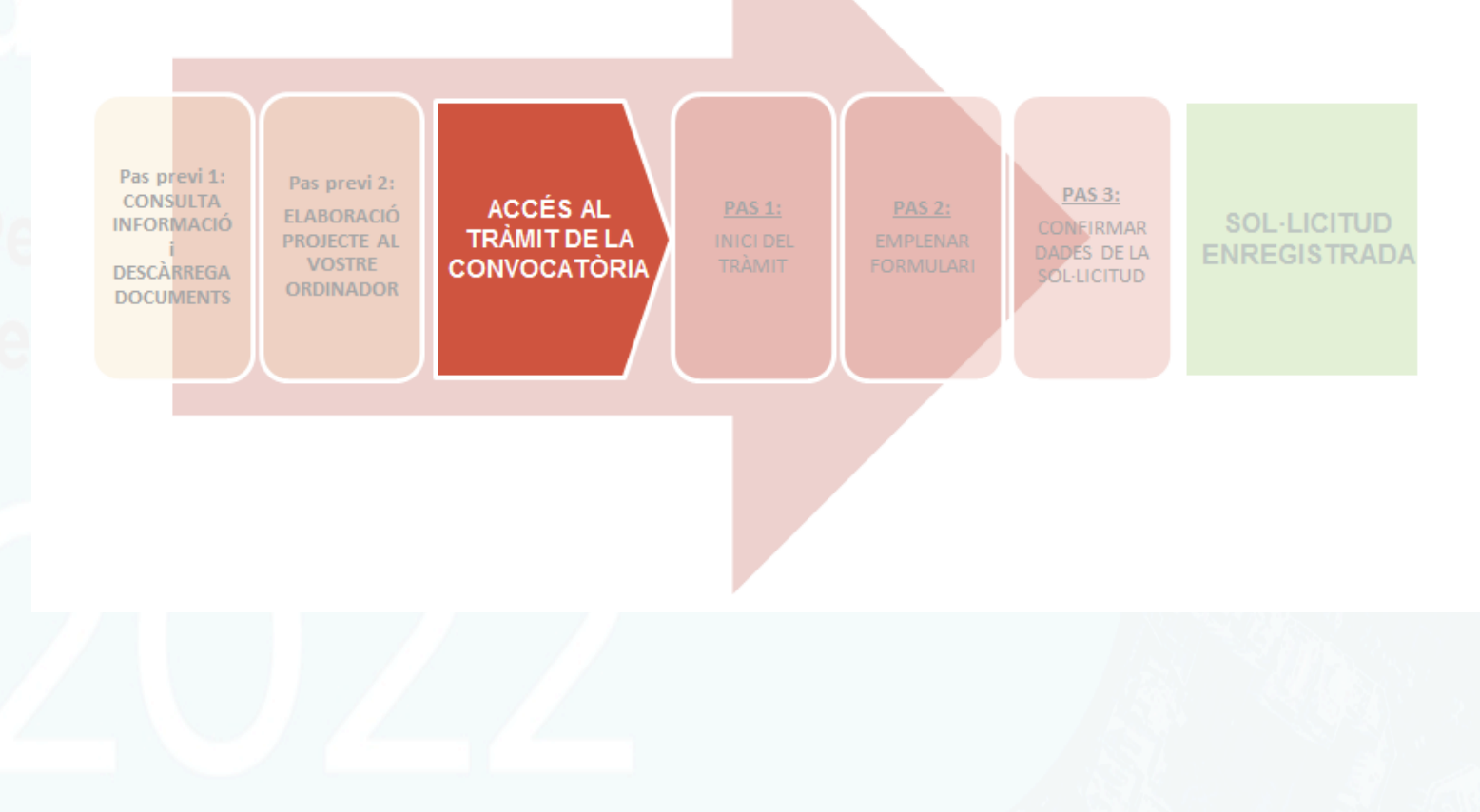

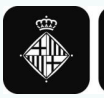

## **ACCÉS AL TRÀMIT DE LA CONVOCATÒRIA**

**Accedirem a través del web de l'Ajuntament de Barcelona** 

TRÀMITS

**(el link del tràmit també el trobareu a la informació del web municipal clicant el** *banner***)**

<https://seuelectronica.ajuntament.barcelona.cat/oficinavirtual/ca>

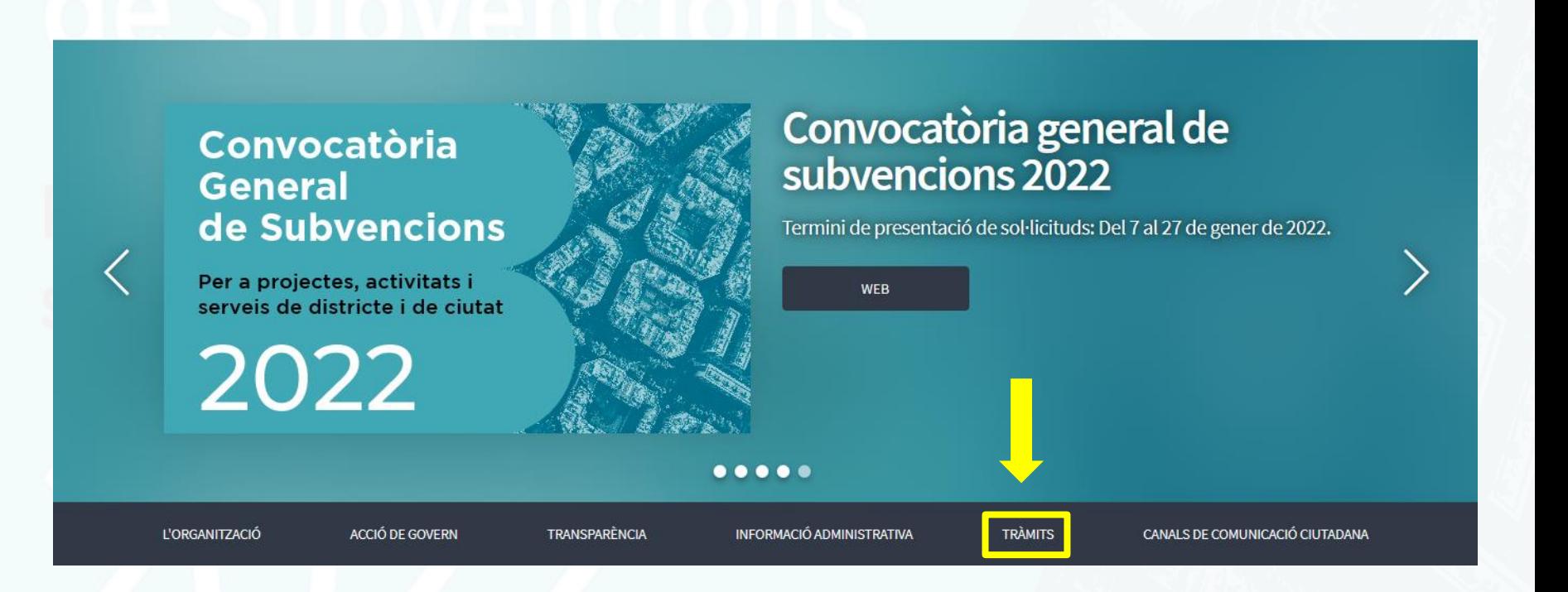

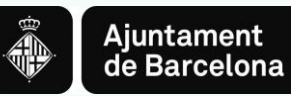

## **Cercar convocatòria**

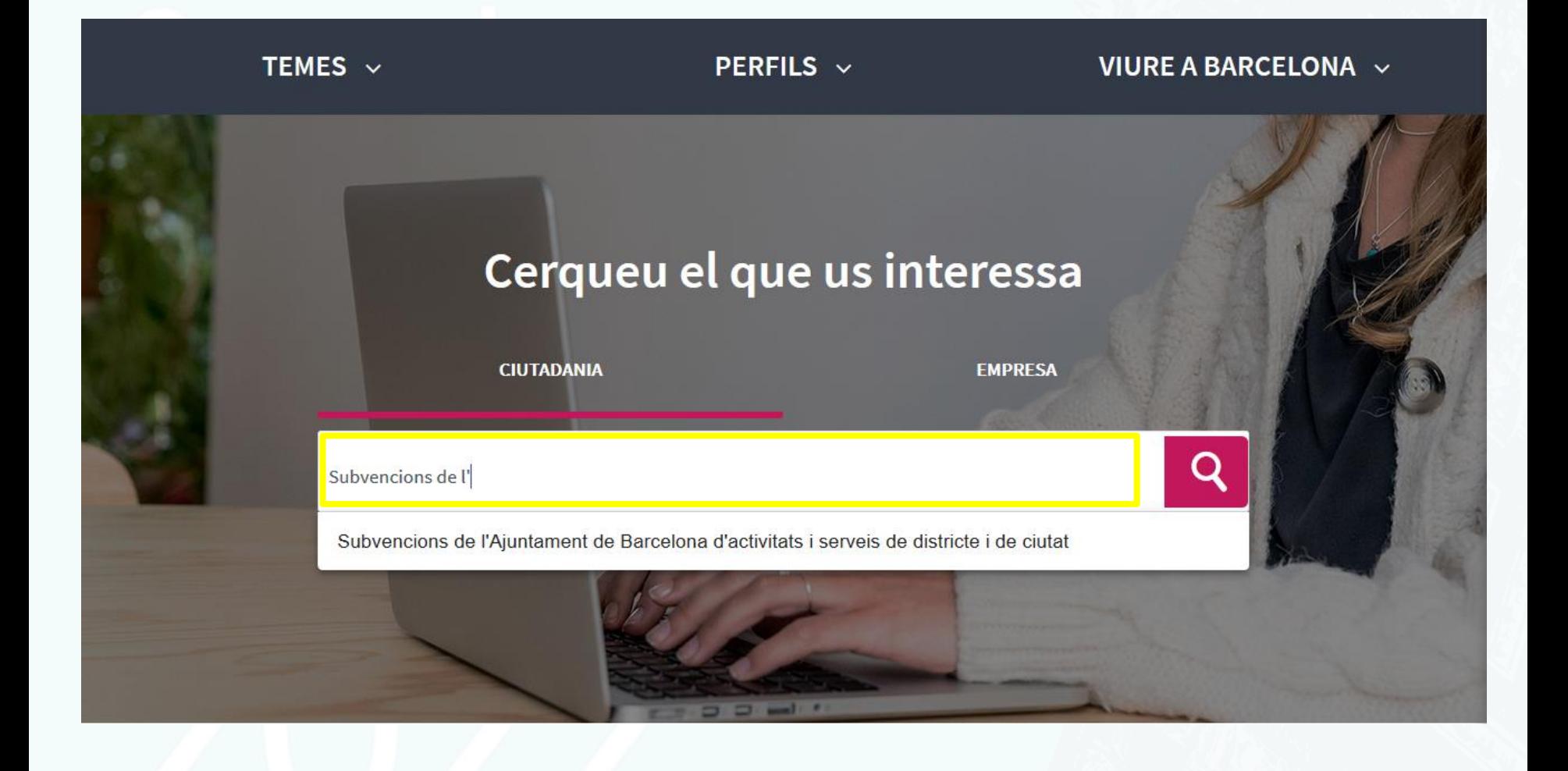

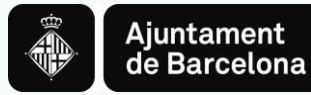

- **Pestanyes d'interès al** *Tràmit telemàtic***:**
	- Descripció: Àmbits temàtics i finalitat
	- Interessats: Persones a qui s'adreça
	- Tramitació: Què podeu fer? Com es fa el tràmit? Documentació. Dates.

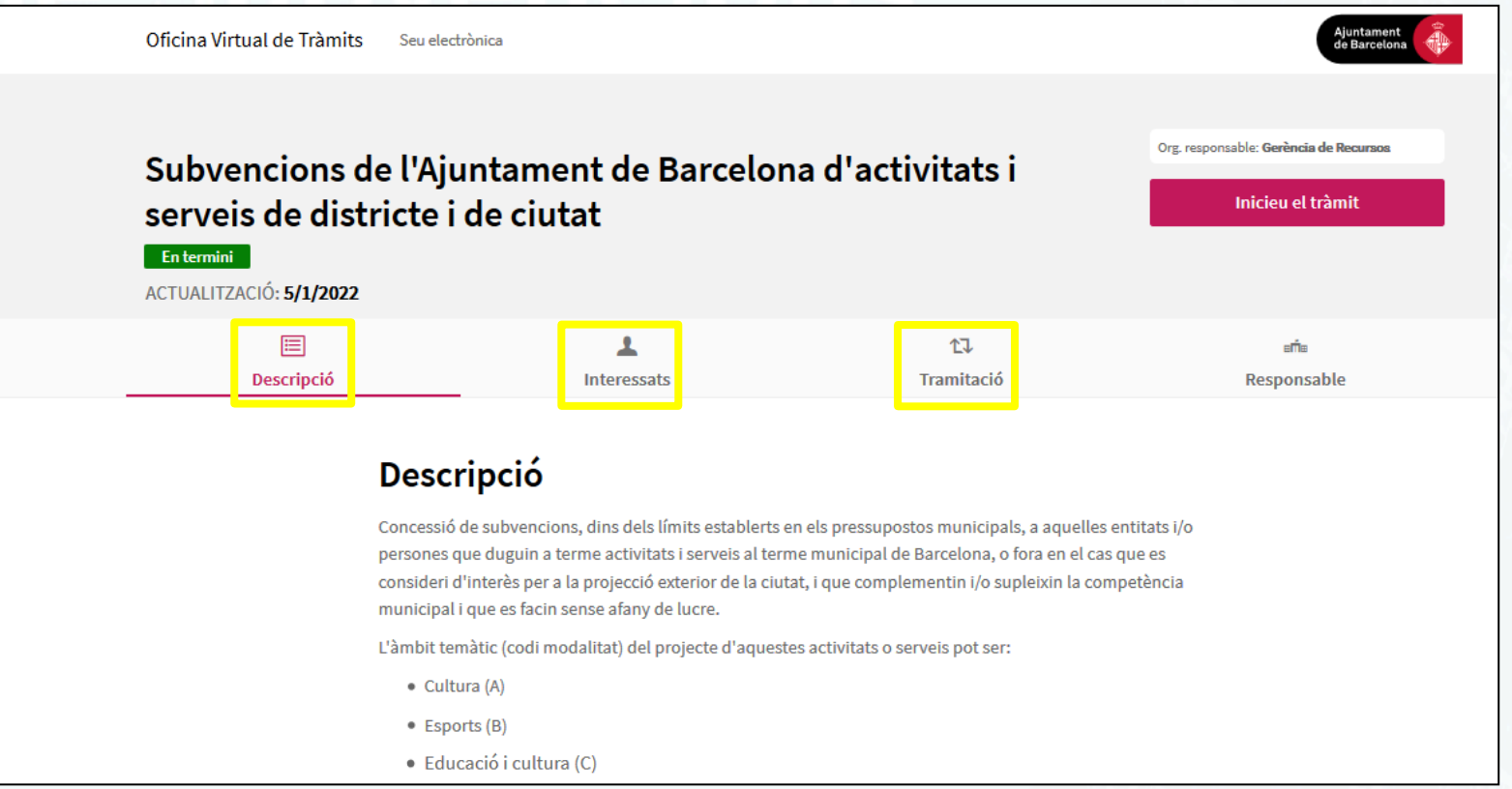

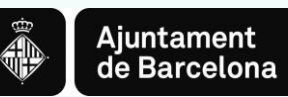

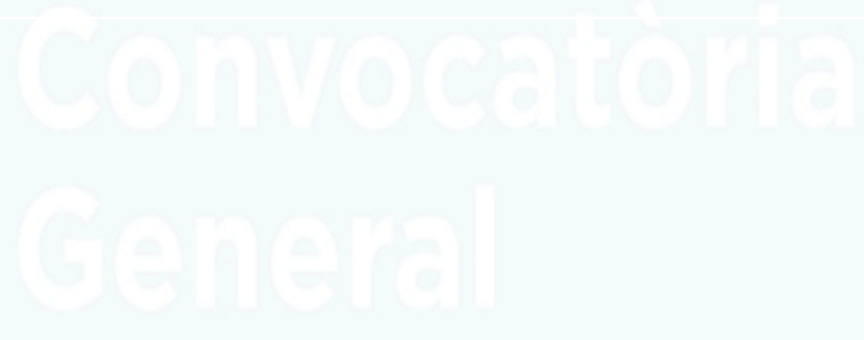

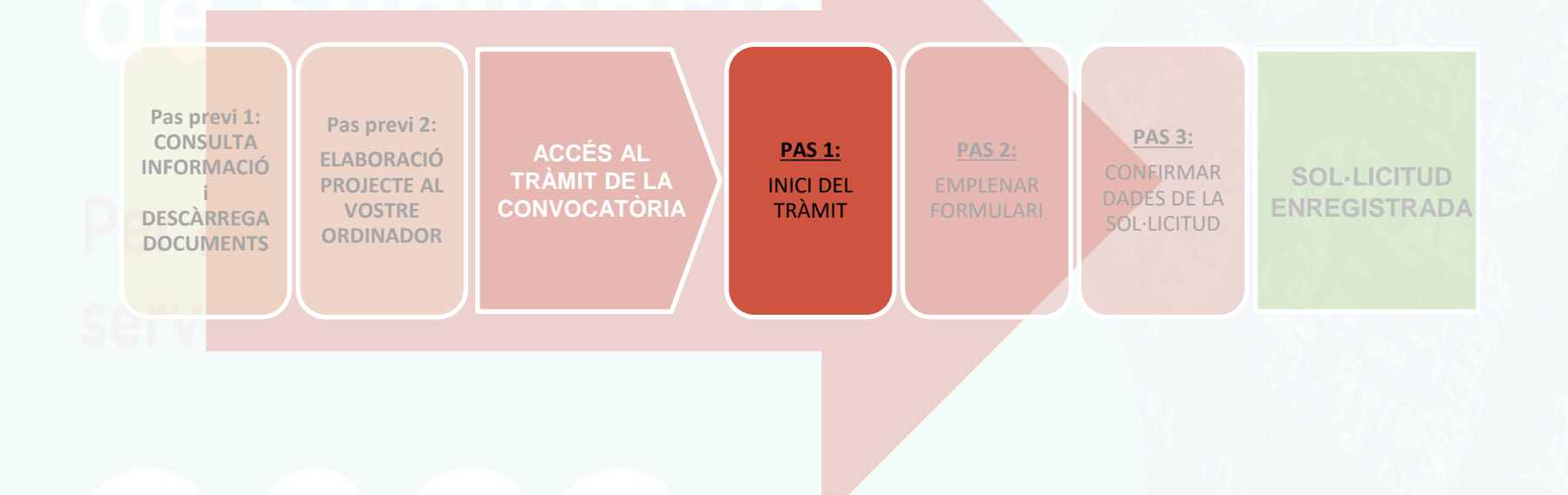

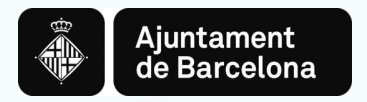

## **PAS 1. Iniciar el tràmit**

Pas 1.1. **Iniciar el tràmit de la sol·licitud**

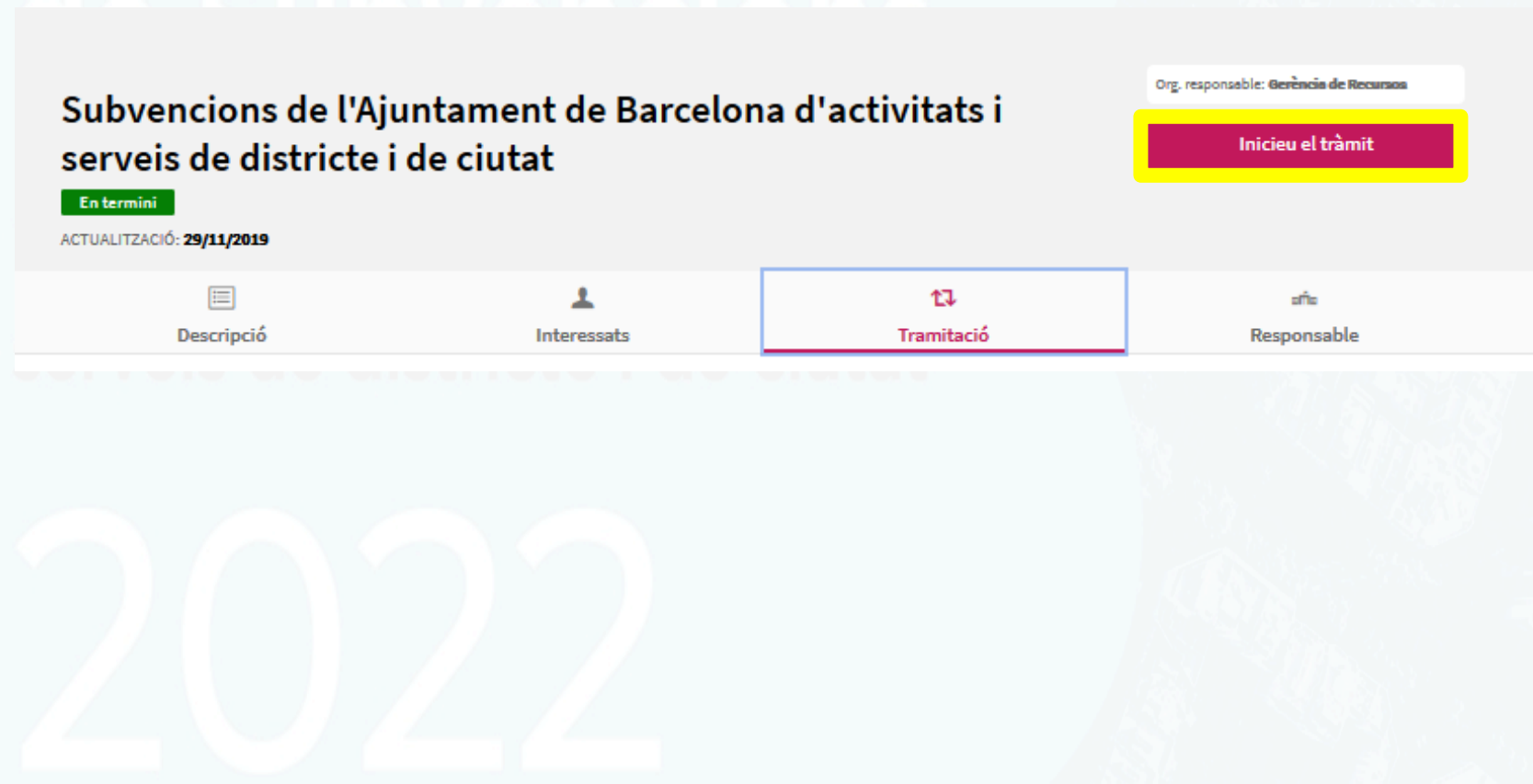

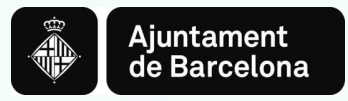

## Pas 1.2. **Acreditar-se amb Certificat digital vàlid o amb mobileID**

Assegureu-vos d'accedir amb un certificat vigent i de posar la contrasenya correcte. **RECORDEU** que en cas que la persona sol·licitant sigui una **persona jurídica**, la sol·licitud ha de ser presentada per la **persona representant legal o persona que disposi de poders** que la facultin per a la presentació de la sol·licitud.

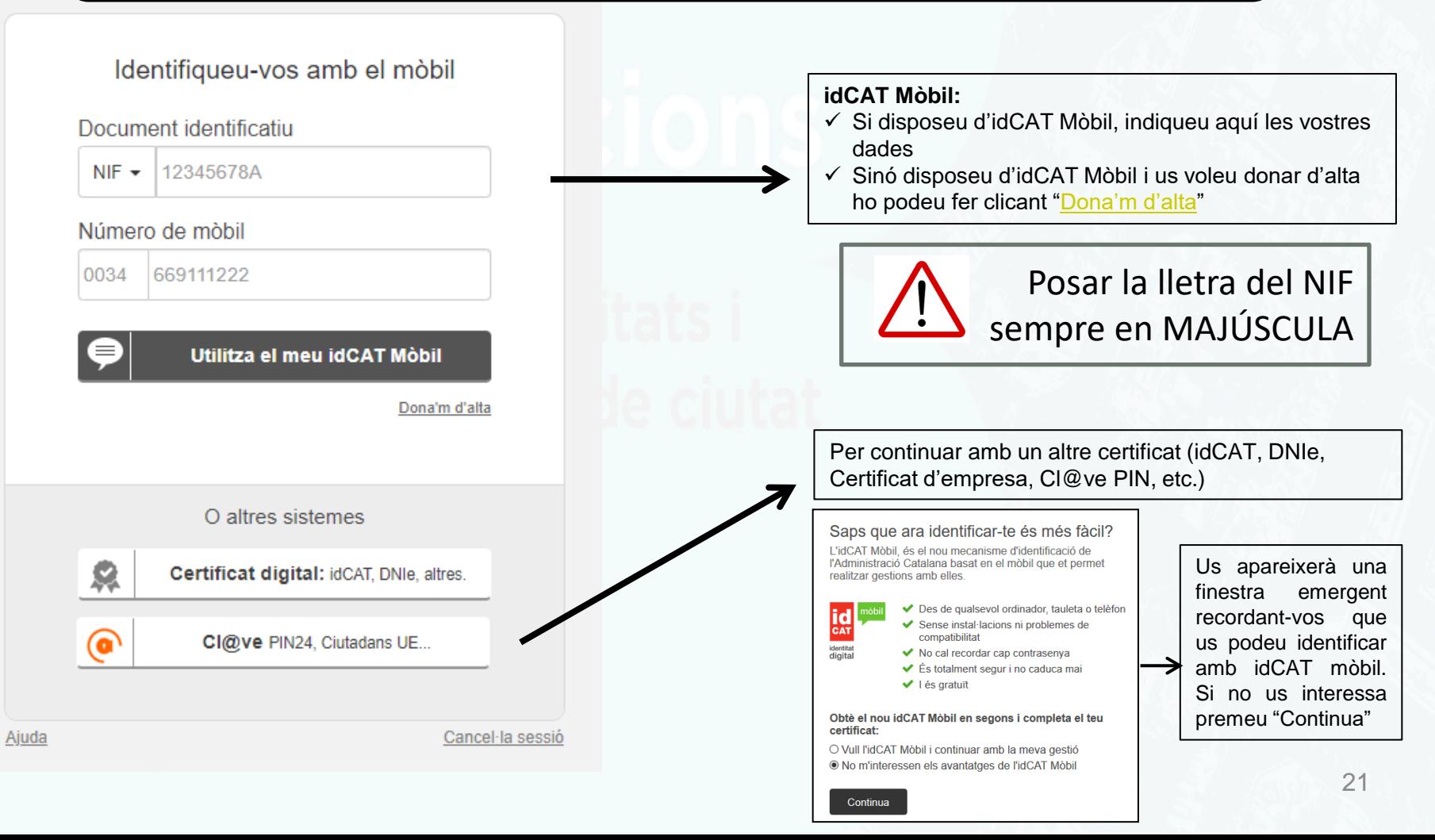

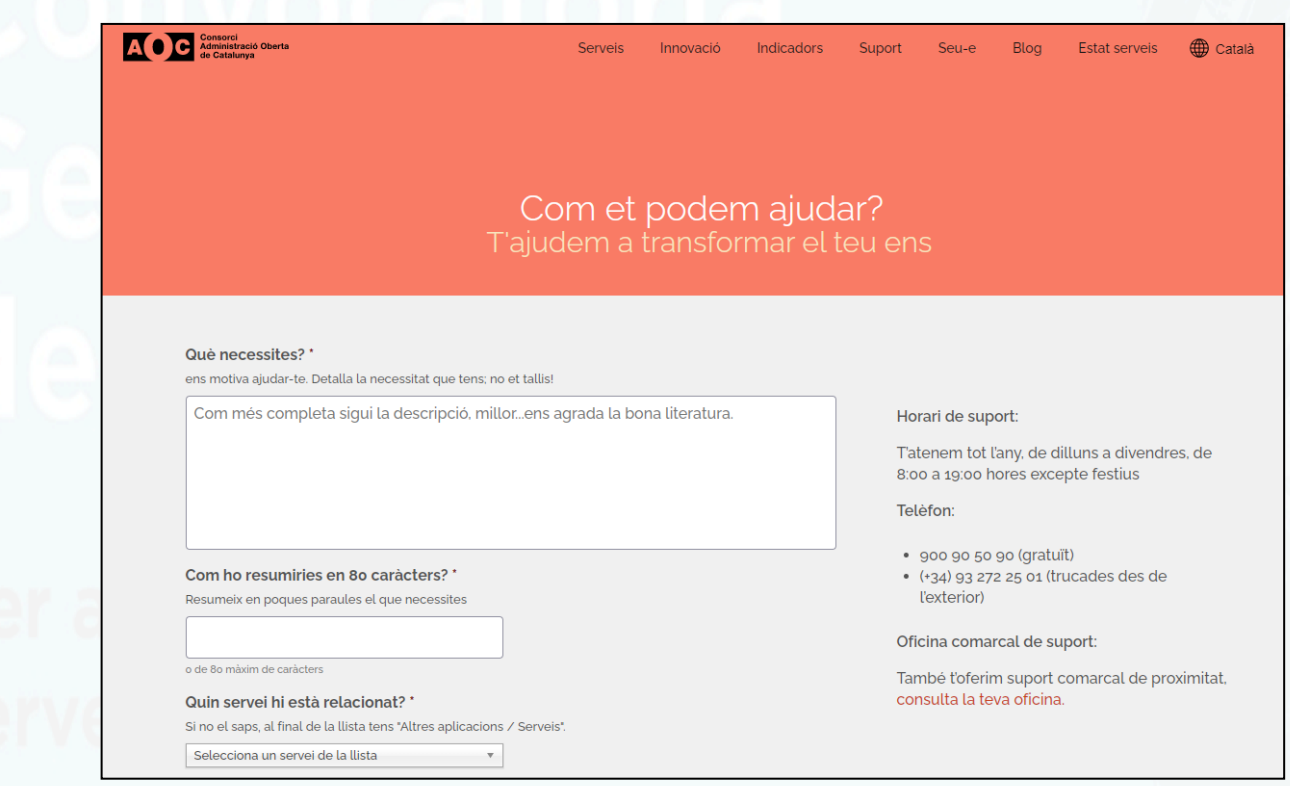

\*En cas de tenir problemes en el moment de la signatura, quan ja us trobeu a la plataforma de signatura de l'AOC, podeu contactar amb el seu Centre d'Atenció a l'Usuari [\(https://www.aoc.cat/contacte/](https://www.aoc.cat/contacte/))

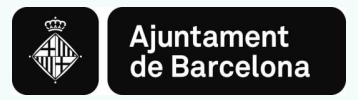

### Pas 1.3. **Accedir a la pantalla de selecció d'opció**

Un cop acreditats s'obrirà la següent pantalla amb tres opcions:

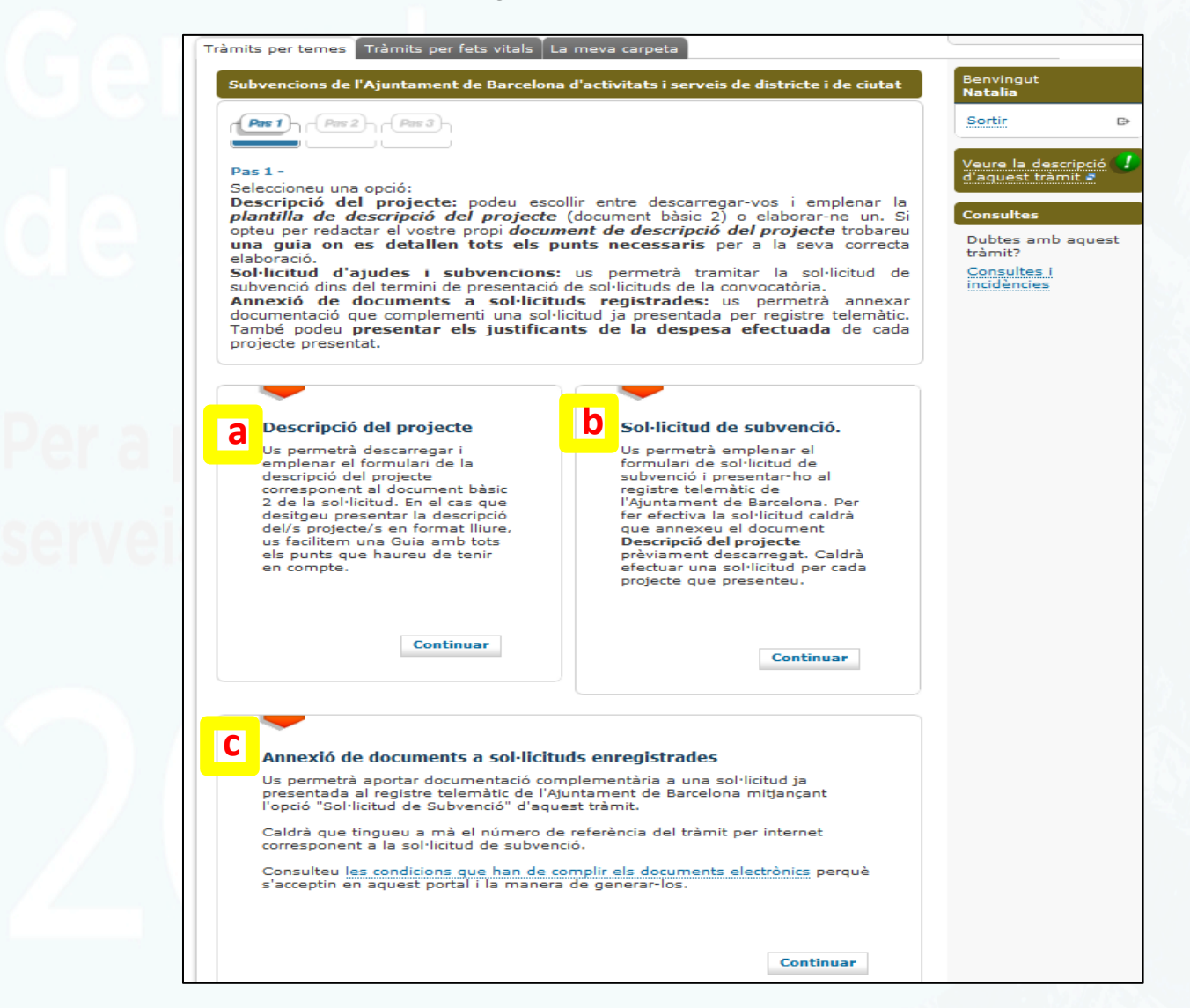

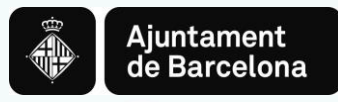

**a. Descripció del projecte: Aquí us podeu descarregar el Document 2, que també us podeu descarregar prèviament des del Web municipal ([https://ajuntament.barcelona.cat/ca/informacio](https://ajuntament.barcelona.cat/ca/informacio-administrativa/subvencions)[administrativa/subvencions\)](https://ajuntament.barcelona.cat/ca/informacio-administrativa/subvencions):**

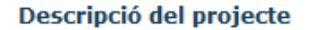

Us permetrà descarregar i emplenar el formulari de la descripció del projecte corresponent al document bàsic 2 de la sol·licitud. En el cas que desitgeu presentar la descripció del/s projecte/s en format lliure, us facilitem una Guia amb tots els punts que haureu de tenir en compte.

**Continuar** 

\* Al web de l'Ajuntament de Barcelona [https://ajuntament.barcelona.cat/ca/info](https://ajuntament.barcelona.cat/ca/informacio-administrativa/subvencions) [rmacio-administrativa/subvencions](https://ajuntament.barcelona.cat/ca/informacio-administrativa/subvencions) trobareu la versió del Document bàsic 2 en **FORMAT WORD**

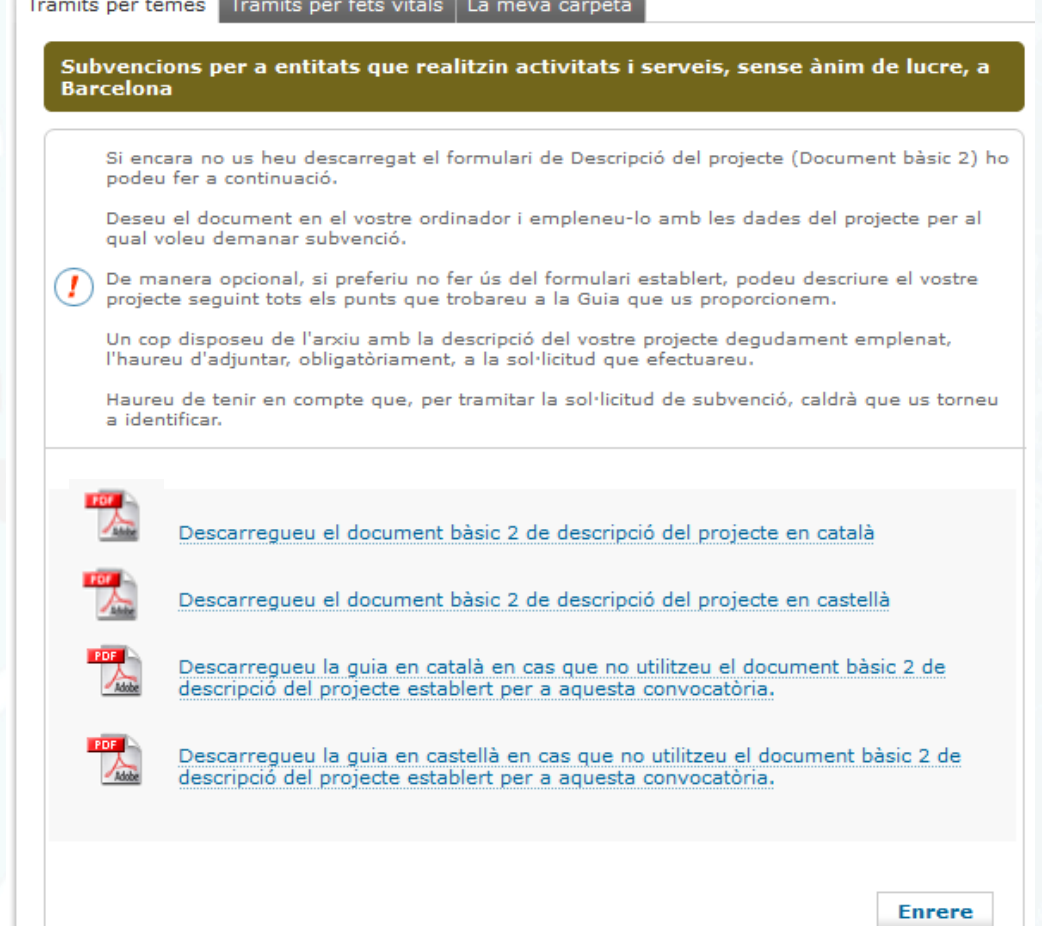

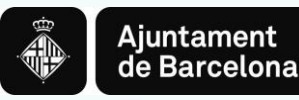

**b. Sol·licitud del projecte: Accedireu a omplir el formulari de la Sol·licitud a partir del qual es confecciona automàticament el Document 1 (instància) i a penjar el Document 2 en pdf, que prèviament haureu confeccionat (PAS 2).**

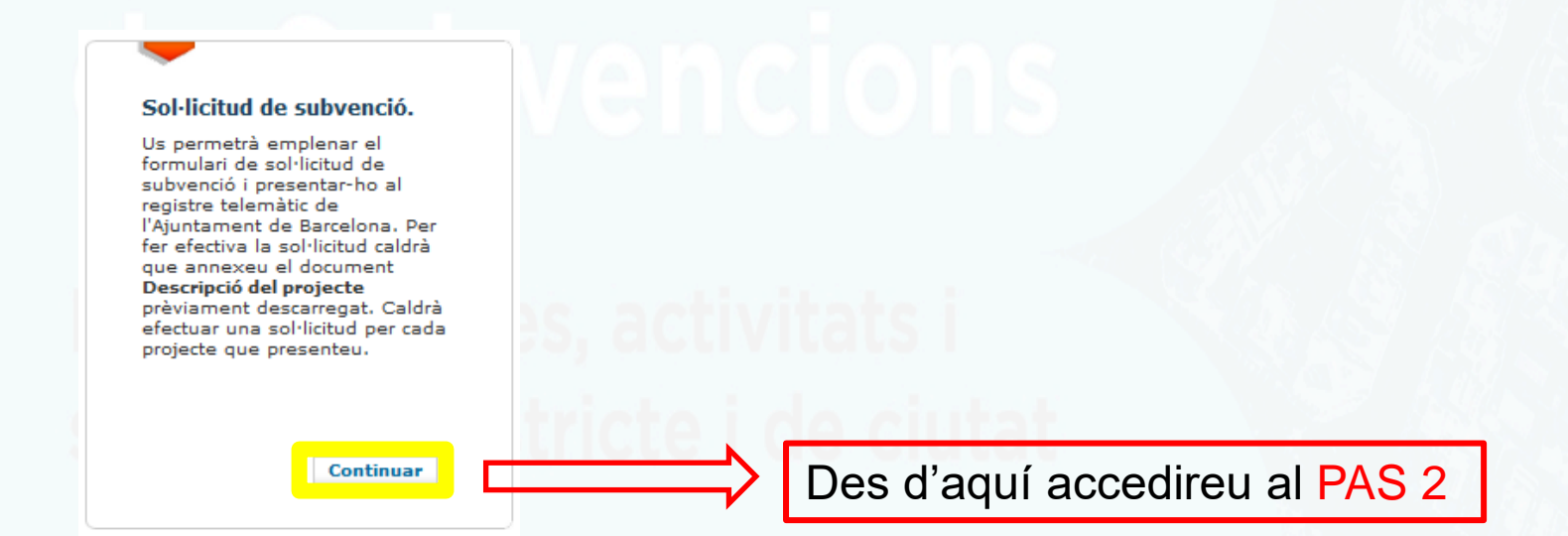

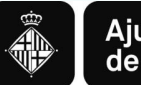

**Ajuntament** de Barcelona

**c. Annexió de documents a sol·licituds enregistrades: Per pujar documentació addicional a la sol·licitud ja registrada.**

#### Annexió de documents a sol·licituds enregistrades

Us permetrà aportar documentació complementària a una sol·licitud ja presentada al registre telemàtic de l'Ajuntament de Barcelona mitjançant l'opció "Sol·licitud de Subvenció" d'aquest tràmit.

Caldrà que tinqueu a mà el número de referència del tràmit per internet corresponent a la sol·licitud de subvenció.

Consulteu les condicions que han de complir els documents electrònics perquè s'acceptin en aquest portal i la manera de generar-los.

**Continuar** 

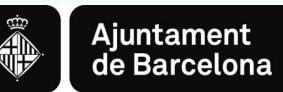

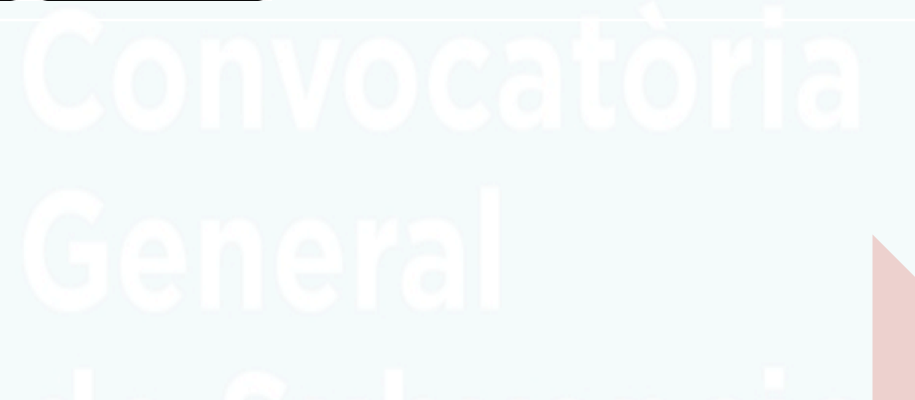

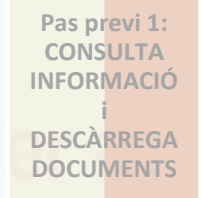

**Pas previ 2: ELABORACIÓ PROJECTE AL VOSTRE ORDINADOR**

**ACCÉS AL TRÀMIT DE LA CONVOCATÒRIA**

**PAS 1:**  INICI DEL TRÀMIT

**PAS 2:** EMPLENAR FORMULARI

**PAS 3:** CONFIRMAR DADES DE LA SOL·LICITUD

**SOL·LICITUD ENREGISTRADA**

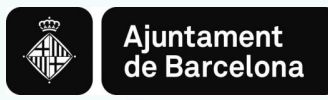

## **PAS 2. EMPLENAR EL FORMULARI I CONFIRMAR DADES**

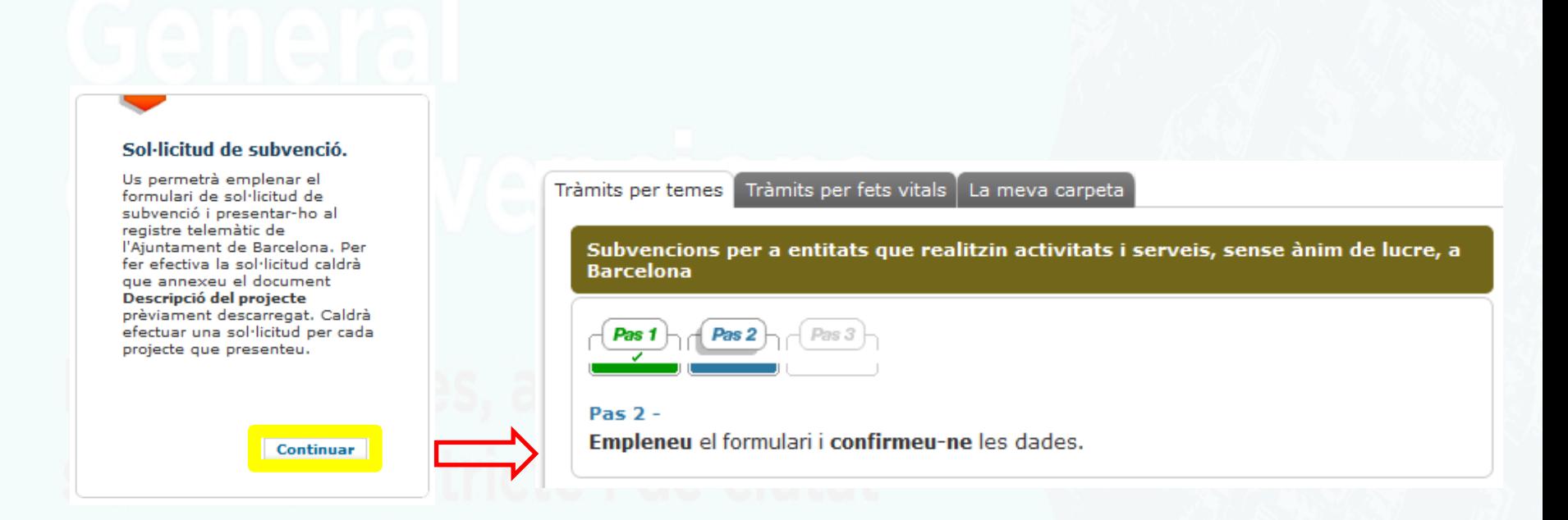

Al clicar CONTINUAR s'obrirà el formulari per omplir les dades de la sol·licitud.

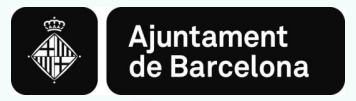

## Pas 2.1. Omplir dades sol·licitant

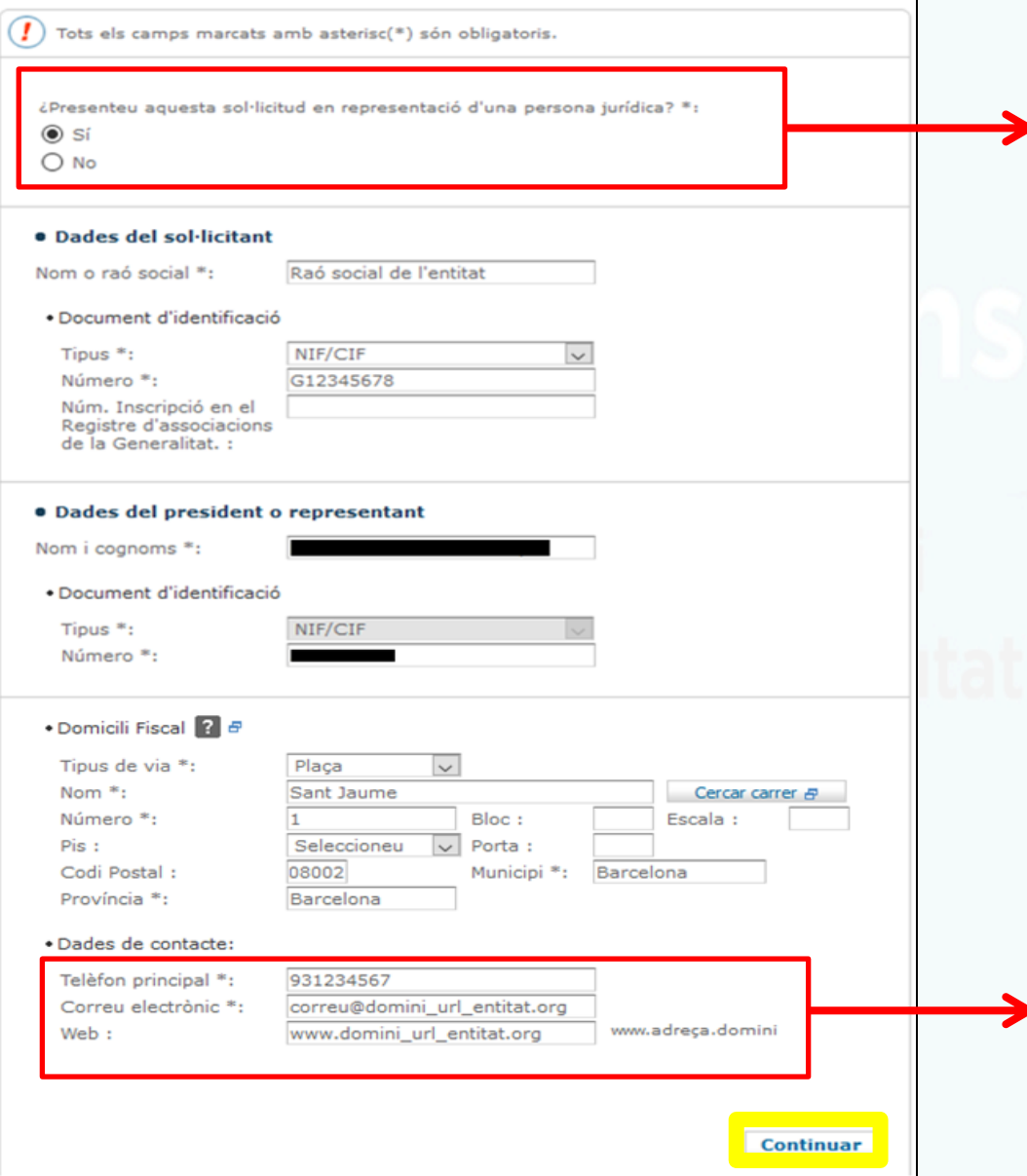

Podeu presentar la sol·licitud en representació d'una persona jurídica **Posteriorment us podran demanar acreditació de representació**

**1.** Cal que empleneu totes les dades d'aquest Pas 2.

**2.** Per omplir les dades del projecte cliqueu CONTINUAR.

#### Important indicar:

- Telèfon mòbil
- Correu electrònic

S'avisarà de la Resolució Provisional per sms i e-mail

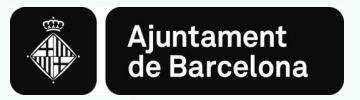

el TÍTOL DEL

pdf del

## Pas 2.2. Omplir Dades del projecte

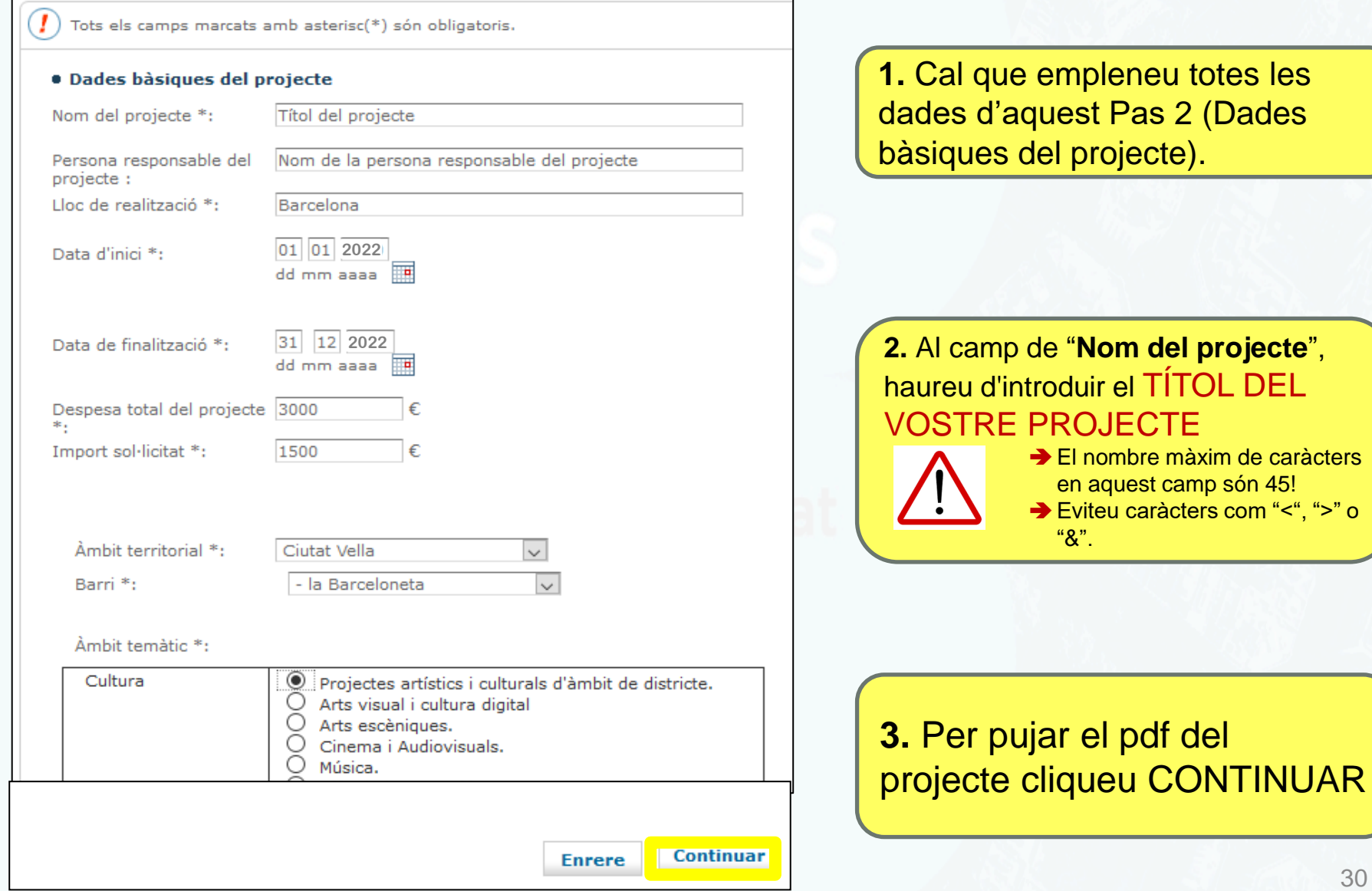

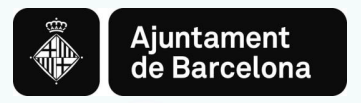

## Pas 2.3. Pujar document del projecte

Subvencions per a entitats que realitzin activitats i serveis, sense ànim de lucre, a **Barcelona** 

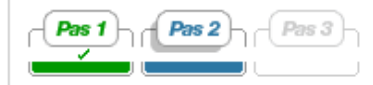

Pas  $2 -$ Empleneu el formulari i confirmeu-ne les dades.

Tots els camps marcats amb asterisc(\*) són obligatoris.

· Dades del projecte

· Fitxer de la descripció del projecte

Adjunteu el document de descripció bàsica del projecte en format PDF (Màxim 3 MB) \*:

Navega... No s'ha se...p fitxer.

1. En aquest pas heu d'adjuntar el Projecte (Document 2) en pdf (omplir el doc 2 en formulari pdf o bé convertir el doc 2 en word en pdf) \*Recordeu les **RECOMANACIONS** del Pas Previ 2 (pàgina 14).

**2.** CONTINUAR per passar a la última pantalla del PAS 2

**Continuar Enrere** 

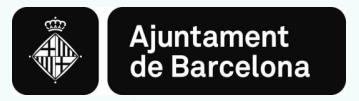

## Pas 2.4. Indicar autorització (o no) per consulta d'obligacions tributàries

Subvencions per a entitats que realitzin activitats i serveis, sense ànim de lucre, a **Barcelona** 

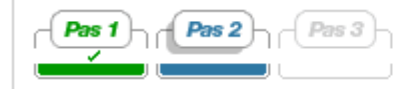

 $Pas$   $2 -$ Empleneu el formulari i confirmeu-ne les dades.

Tots els camps marcats amb asterisc(\*) són obligatoris.

#### Declaració responsable

La persona que actua en nom i representació del sol·licitant declara :

#### • Compliment de les obligacions tributàries i verificació de dades

Que es troba al corrent en el compliment de les obligacions tributàries, amb la Seguretat Social i amb Hisenda Municipal de Barcelona en el sentit que es troba al corrent de pagament o que no està obligada a declarar.

La presentació de la sol·licitud comportarà l'autorització a l'Ajuntament de Barcelona/ICUB /IBE/IMD/IMEB/IMSS perquè pugui obtenir l'acreditació d'estar al corrent del compliment amb l'AEAT, TGSS i Hisenda Municipal de Barcelona a través de certificats telemàtics, així com per a la verificació de la vostra identitat i compulsa automàtica de les dades facilitades amb la DGP.

 $\Box$ Marqui aquesta casella en el cas que el sol·licitant vulgui denegar el consentiment de l'accés de l'Ajuntament de Barcelona/ICUB/IBE/IMD/IMEB als esmentats certificats telemàtics (Reial Decret 887/2006 de 21 de juliol, pel que aprova el Reglament de la Llei 38/2003, de 17 de novembre, General de Subvencions). En aquest supòsit, els beneficiaris hauran de presentar els certificats corresponents durant el període de 10 dies hàbils des de la notificació de la resolució provisional de la concessió de la subvenció.

Marcar casella en cas de **NO VOLER autoritzar** l'Ajuntament per a la consulta d'obligacions tributàries.

**Si no es dona consentiment,** 

- **posteriorment es demanaran els**
- **certificats d'estar al corrent**

**Enrere** 

Continuar

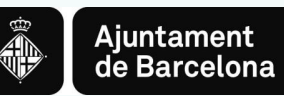

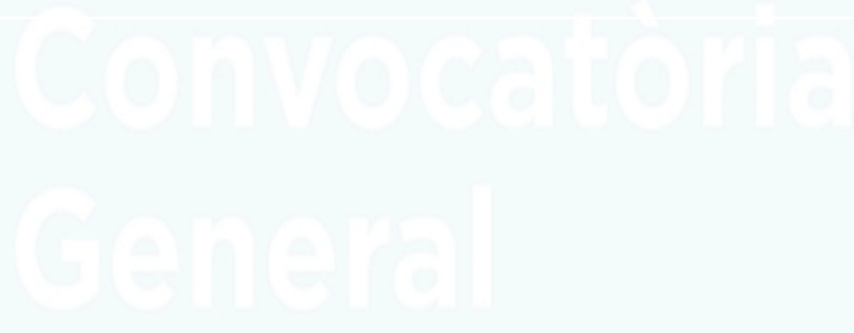

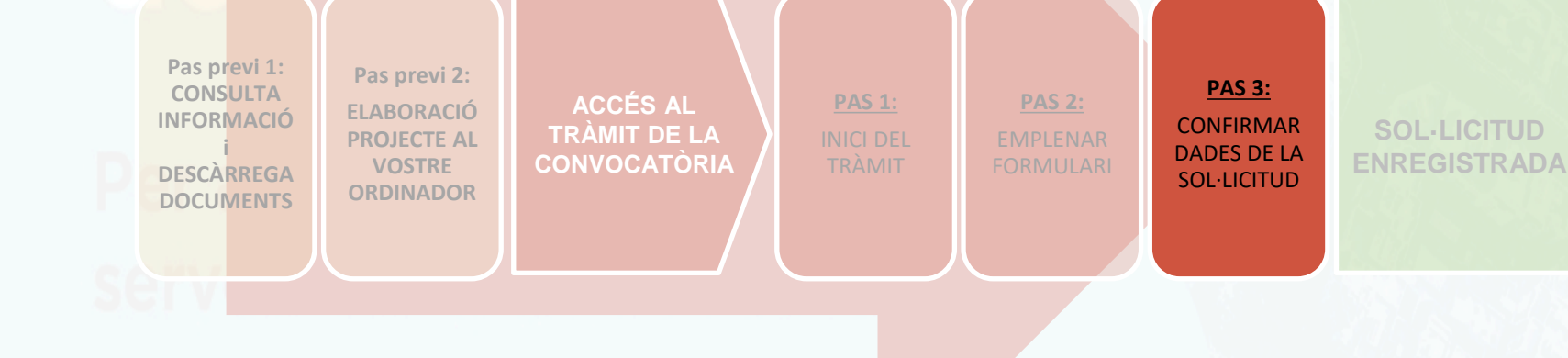

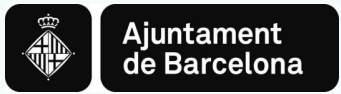

## **PAS 3. CONFIRMAR DADES DE LA SOL·LICITUD**

Subvencions per a entitats que realitzin activitats i serveis, sense ànim de lucre, a **Barcelona** 

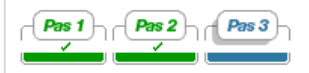

#### **Confirmació de dades**

Confirmeu si la informació és correcta :

#### **• Dades del sol·licitant**

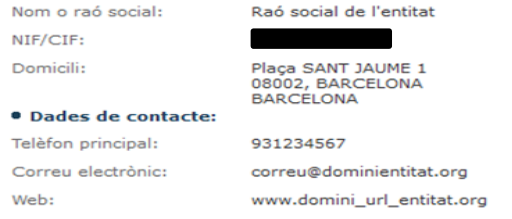

#### · Dades del president o representant

Nom i cognoms: NIF/CIF:

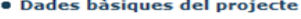

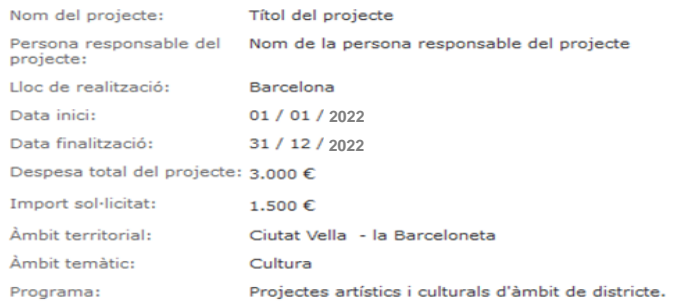

#### · Compliment de les obligacions tributàries i verificació de dades

Accepta l'autorització a l'Ajuntament de Barcelona/ICUB/IBE/IMD/IMEB per a l'obtenció del certificat telemàtic d'estat de compliment d'obligacions amb l'AEAT, TGSS i Hisenda Municipal, i la verificació de dades amb la DGP.

> Enviar Modificar informació

Confirmeu que totes les dades són correctes. Si no ho són, cliqueu Modificar informació. Un cop confirmades, ja podeu **Enviar la vostra sol·licitud**

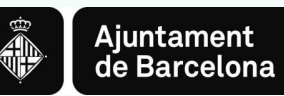

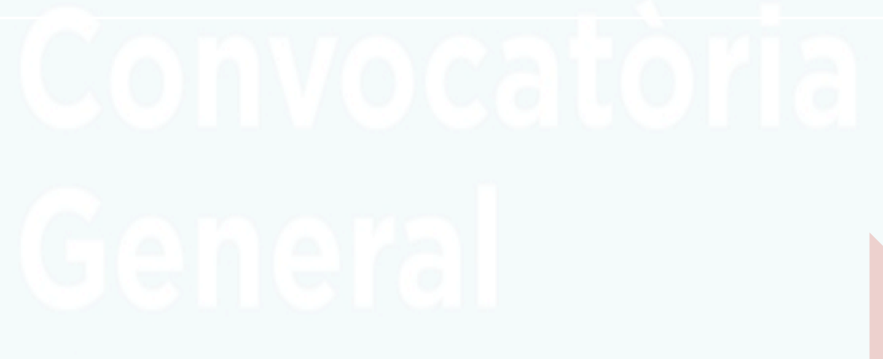

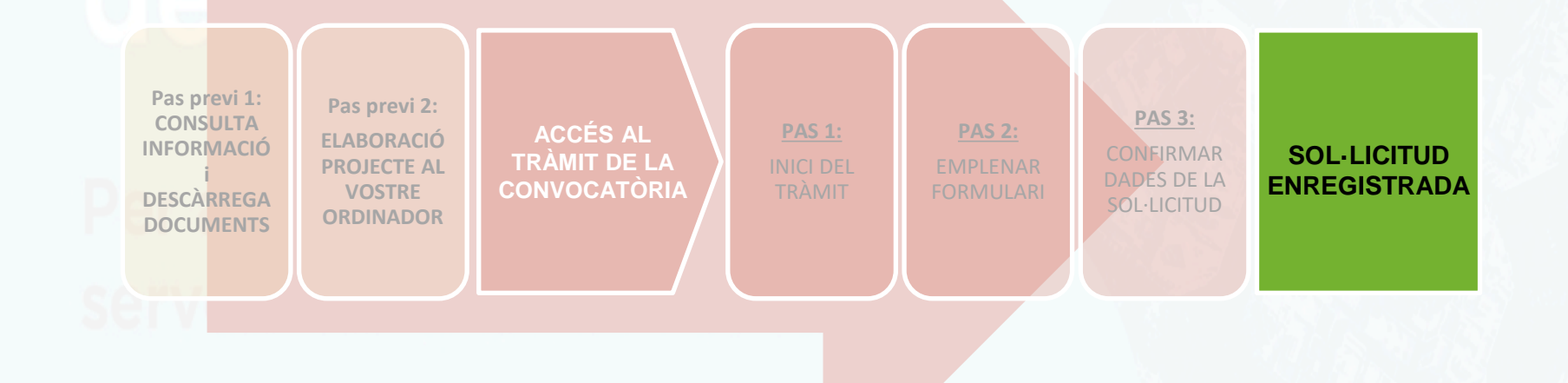

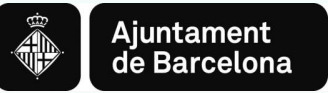

## **SOL·LICITUD ENREGISTRADA**

Tràmits per temes Tràmits per fets vitals | La meva carpeta

Subvencions per a entitats que realitzin activitats i serveis, sense ànim de lucre, a **Barcelona** 

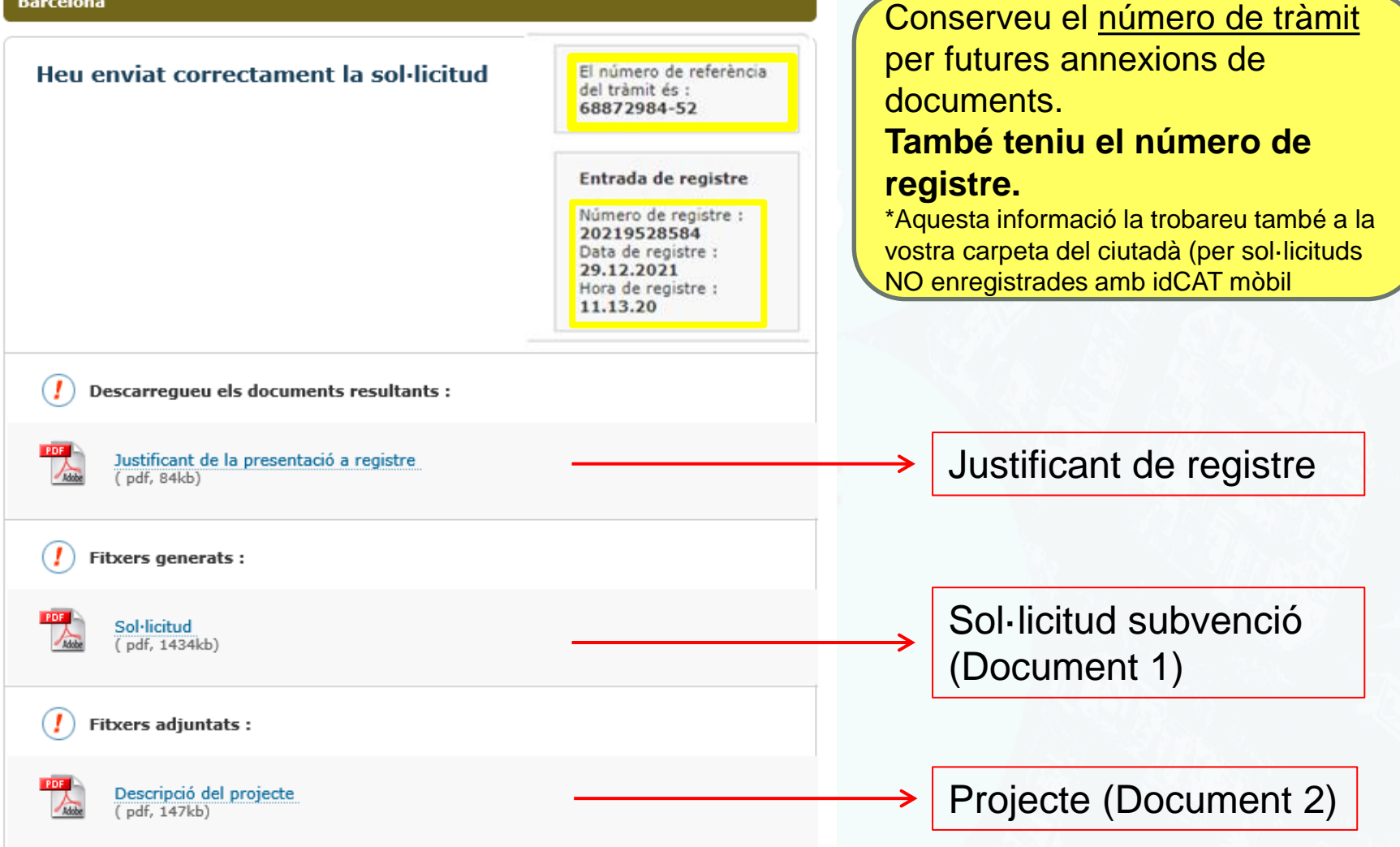

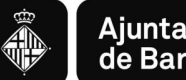

## **ANNEXAR DOCUMENTACIÓ AL TRÀMIT (per sol·licituds enregistrades prèviament):**

Subvencions de l'Ajuntament de Barcelona d'activitats i serveis de districte i de ciutat

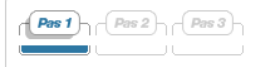

#### Pas $1$

Seleccioneu una opció:

Descripció del projecte: podeu escollir entre descarregar-vos i emplenar la plantilla de descripció del projecte (document bàsic 2) o elaborar-ne un. Si opteu per redactar el vostre propi *document de descripció del projecte* trobareu una "Guia" on es detallen tots els punts necessaris per a la seva correcta elaboració.

Sol·licitud d'aiudes i subvencions: us permetrà tramitar la sol·licitud de subvenció dins del termini de presentació de sol·licituds de la convocatòria.

Annexió de documents a sol·licituds registrades: us permetra annexar documentació que complementi una sol·licitud ja presentada per registre telemàtic. També podeu presentar els justificants de la despesa efectuada de cada projecte presentat.

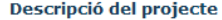

Us permetrà descarregar i emplenar el formulari de la descripció del projecte corresponent al document bàsic 2 de la sol·licitud. En el cas que desitgeu presentar la descripció del/s projecte/s en format lliure, us facilitem una Guia amb tots els punts que haureu de tenir en compte.

**Continuar** 

#### Sol·licitud de subvenció.

Us permetrà emplenar el formulari de sol·licitud de subvenció i presentar-ho al registre telemàtic de l'Ajuntament de Barcelona. Per fer efectiva la sol·licitud caldrà que annexeu el document Descripció del projecte prèviament descarregat. Caldrà efectuar una sol·licitud per cada projecte que presenteu.

**Continuar** 

#### Annexió de documents a sol·licituds enregistrades

Us permetrà aportar documentació complementària a una sol·licitud ja presentada al registre telemàtic de l'Ajuntament de Barcelona mitjançant l'opció "Sol·licitud de Subvenció" d'aquest tràmit.

Caldrà que tingueu a mà el número de referència del tràmit per internet corresponent a la sol·licitud de subvenció.

Consulteu les condicions que han de complir els documents electrònics perquè s'acceptin en aquest portal i la manera de generar-los.

Per adjuntar altre tipus de documentació a la sol·licitud que no sigui Document 2-Projecte. Per exemple:

- $\checkmark$  Declaració de transparència
- $\checkmark$  Esmenes al document 1 o 2
- $\checkmark$  Documents obligatoris a presentar en determinats programes
- $\checkmark$  Etc.

í

Heu d'haver enregistrat prèviament la sol·licitud i tenir a mà el número de tràmit (pàgina 36):

El número de referència del tràmit és : 503168-23

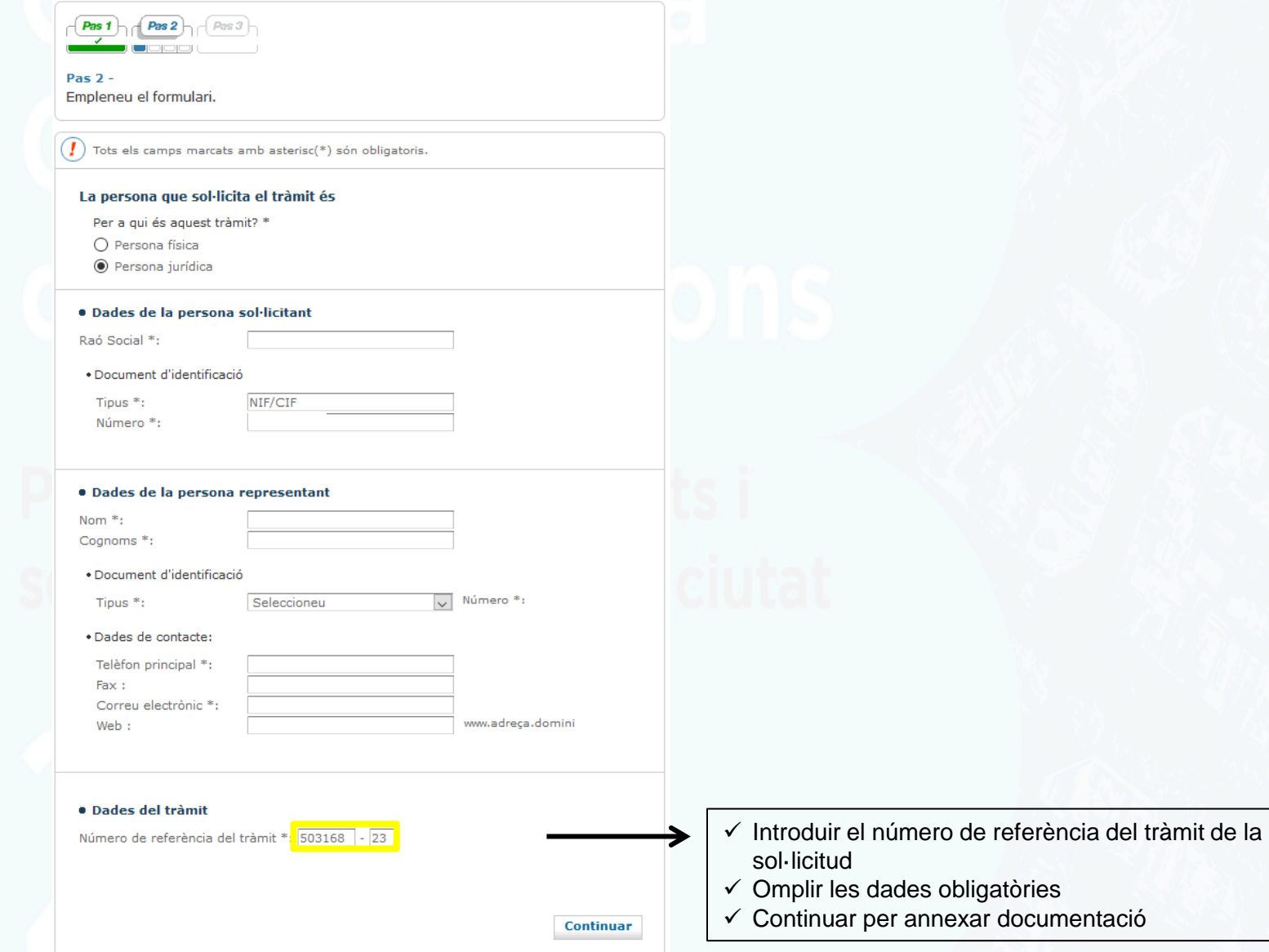

Tràmits per temes Tràmits per fets vitals La meva carpeta

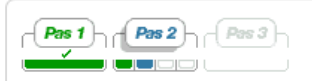

#### Pas  $2 -$ Empleneu el formulari.

#### Confirmació de dades

Confirmeu si la informació és correcta :

#### · Dades de la persona sol·licitant

Nom i cognoms:

NIF/CIF:

· Dades de contacte:

Telèfon principal:

Correu electrònic:

#### · Dades del tràmit

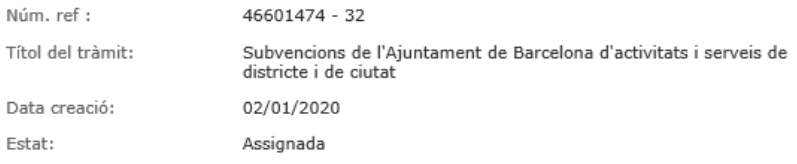

**Continuar** Modificar informació

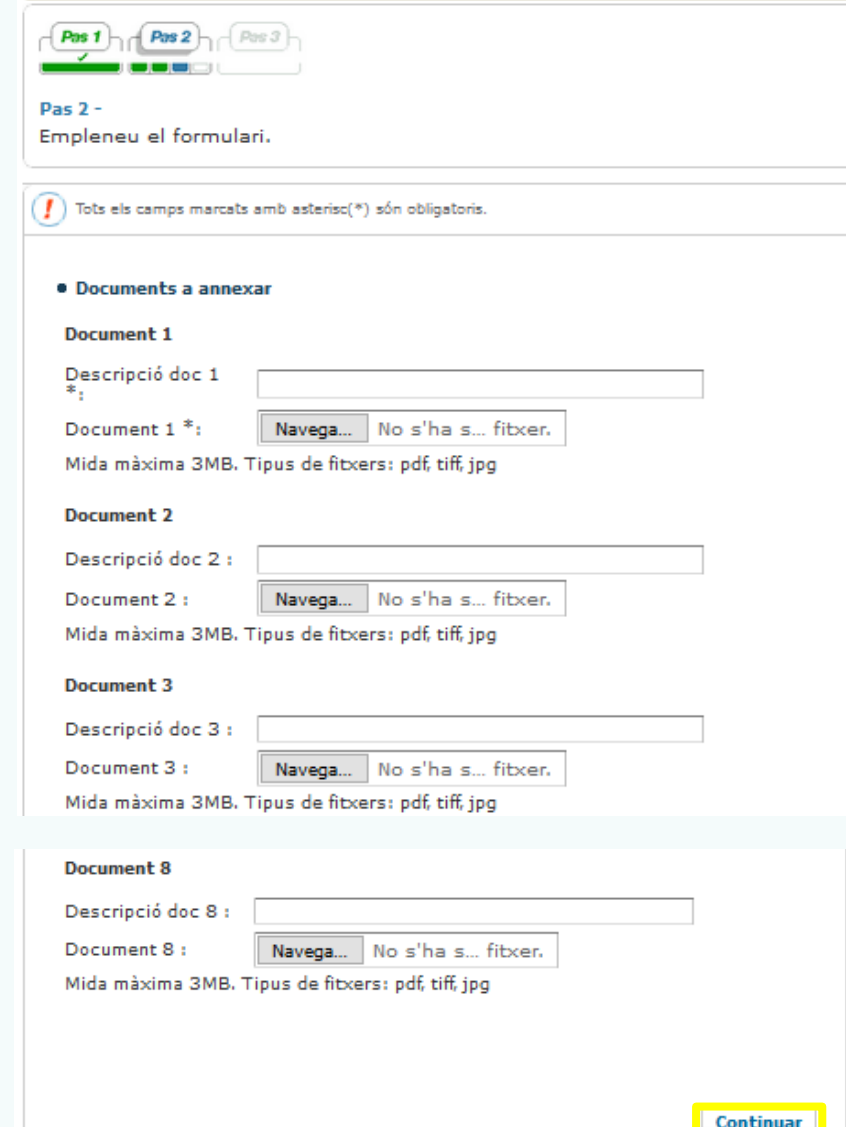

- $\checkmark$  Podeu annexar fins a 8 documents de 3 mb cadascun
- $\checkmark$  Si necessiteu annexar més documents, heu de fer un altre tràmit d'annexió de documentació
- Es poden fer tants tràmits d'annexió de documentació com es vulguin

#### **Recomanacions:**

- Reviseu que els documents que convertiu en pdf **tenen totes les pàgines un cop convertits a pdf.**
- Procureu que els títols dels arxius que passeu a po **siguin excessivament llargs** ni continguin punts, caràcters especials com "<", ">" o "&"). La longitud **l'extensió ".PDF" ha de tenir entre 4 i 30 caràcters.**
- No guardeu el document en una **ruta molt llarga**, és recomanable pujar-lo al tràmit **des de l'escriptori o des d'un usb.**

Ajuntament<br>de Barcelona

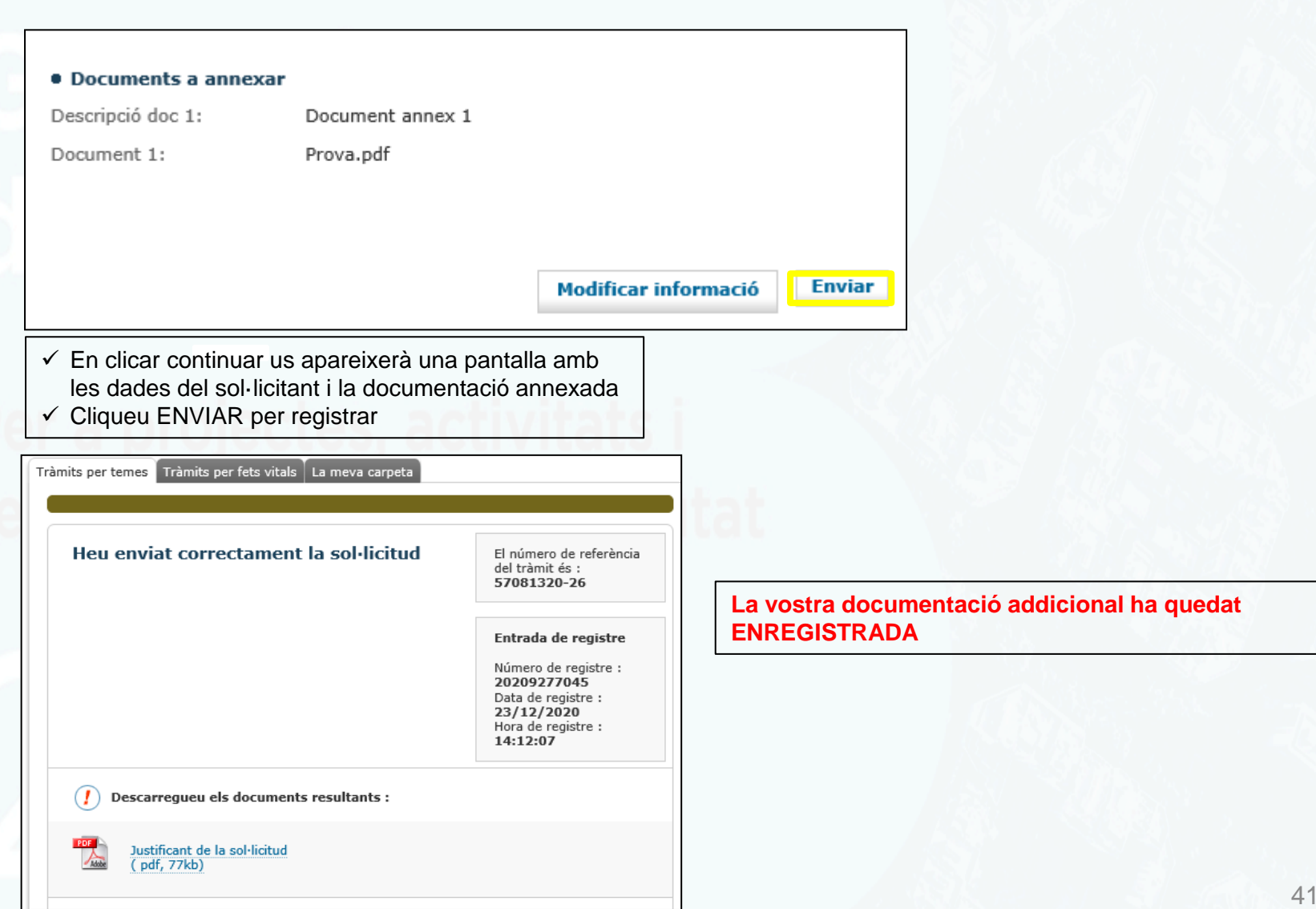

# Convocatòria General de Subvencions

Per a projectes, activitats i serveis de districte i de ciutat

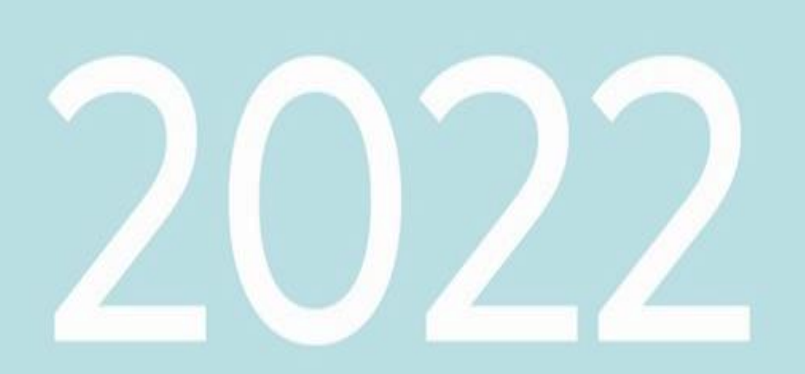

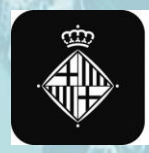

Ajuntament<br>de Barcelona

42